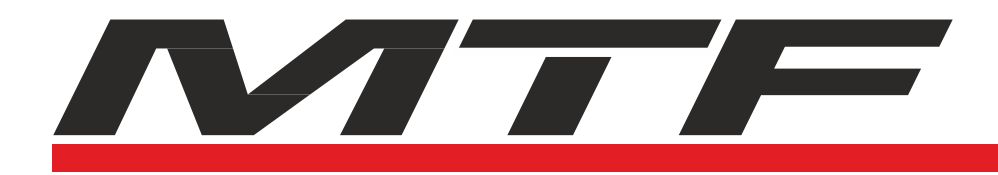

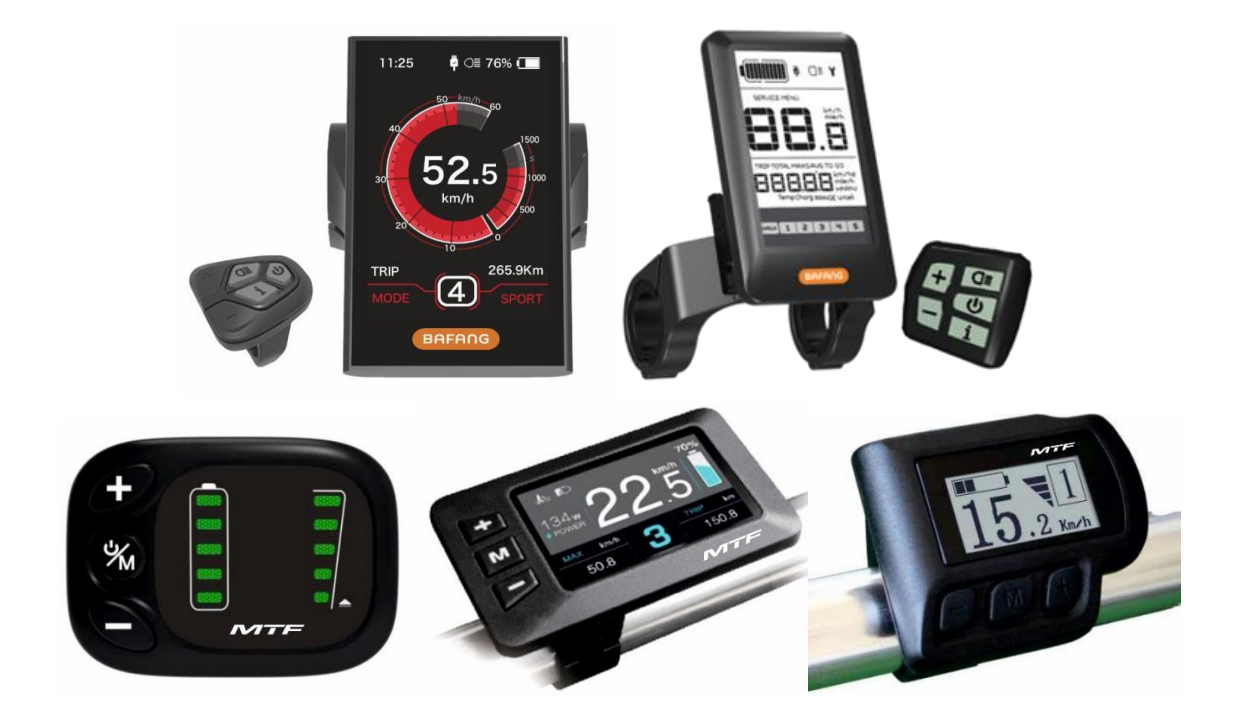

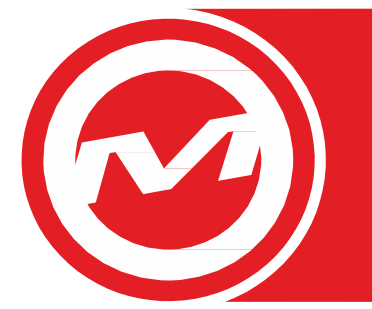

# Bedienungsanleitung für Steuerungseinheiten

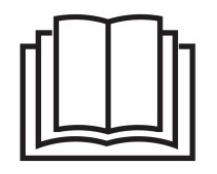

# HINWEIS:

Vor dem Gebrauch dieses Produkts lesen Sie aufmerksam diese Bedienungsanleit!

Hersteller der MTF-Elektrofahrräder: Mountfield a.s., Mirošovická 697, 251 64 Mnichovice, Tschechische Republik

2020/08 – Nr. 804B

# Modelle: KD59E; KD58C; KD218; DP C18; DP C10

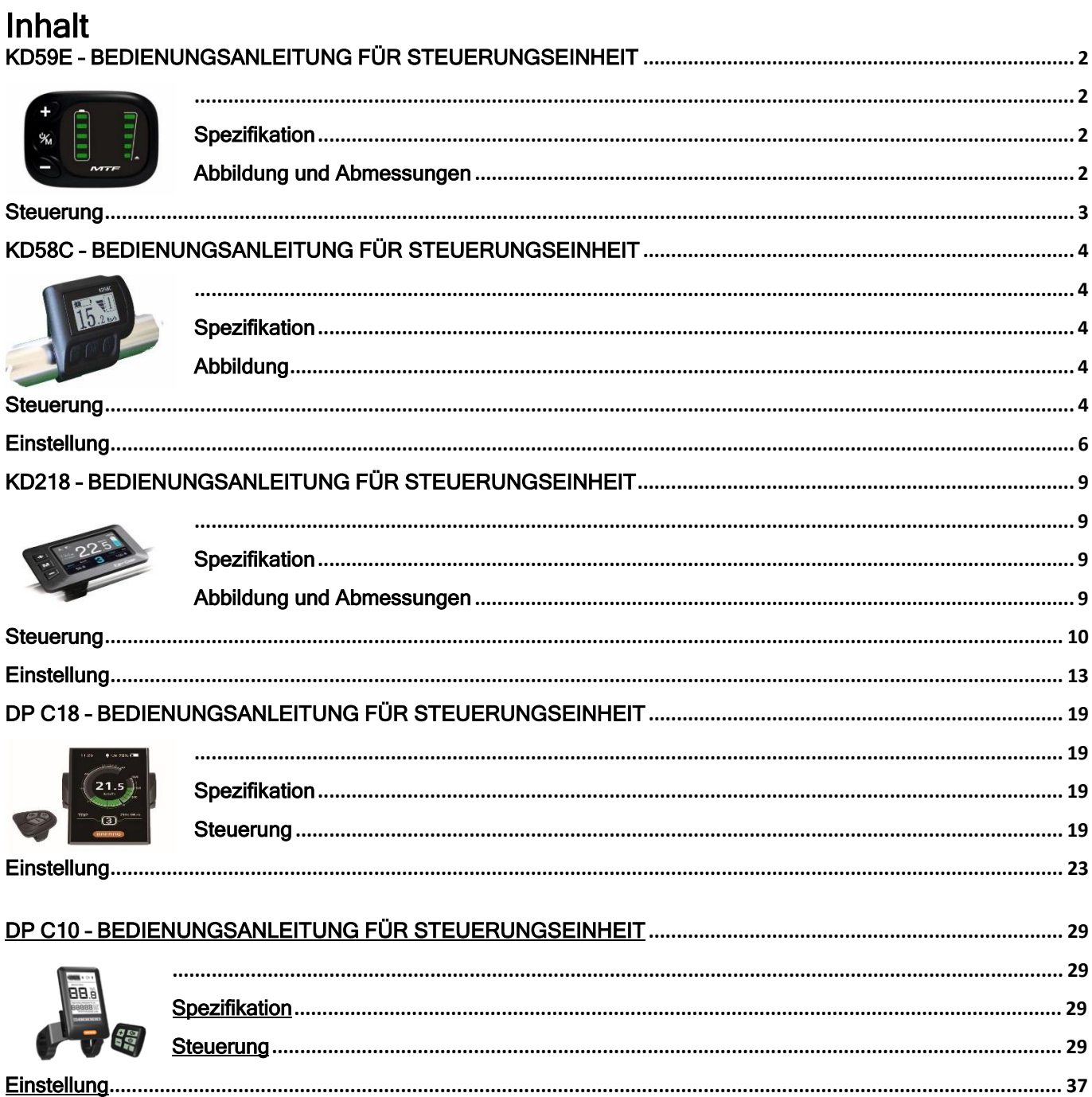

# <span id="page-2-0"></span>KD59E – BEDIENUNGSANLEITUNG FÜR STEUERUNGSEINHEIT

<span id="page-2-1"></span>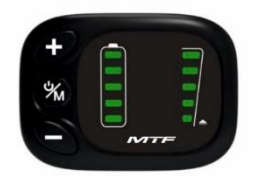

## <span id="page-2-2"></span>**Spezifikation**

- Nennspannung: 36 V
- Betriebsstrom: 10 mA
- Max. Betriebsstrom: 30 mA
- Leckstromgröße im ausgeschalteten Zustand: <1 μA
- In den Regler gelieferter Betriebsstrom: 50 mA
- Betriebstemperatur: 20 ~ 60 °C
- Lagerungstemperatur: 30 ~ 70 °C
- Schutzart: IP65

# <span id="page-2-3"></span>Abbildung und Abmessungen

Abbildung und Abmessungen des Bediengeräts (Einheit: mm)

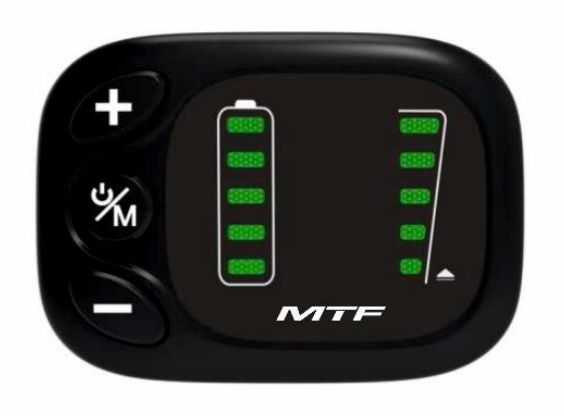

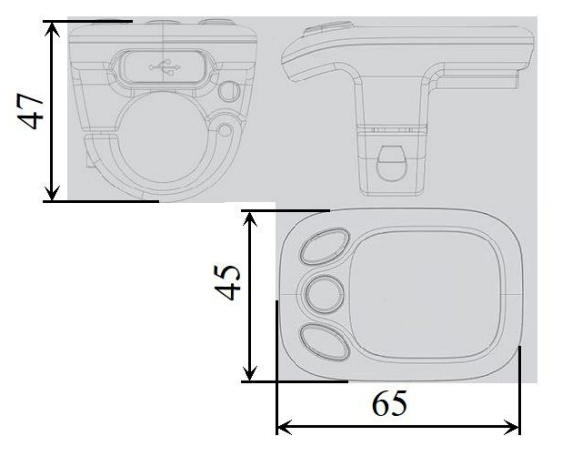

#### <span id="page-3-0"></span>◆ Funktionen und Bedienen des Displays

Dieses Display bietet eine Reihe von Funktionen, mit denen Sie das Elektrofahrrad bedienen können.

- Aktueller Batterieladezustand
- Stufe der Motor-Assistenz (Elektromotorantrieb)
- Schiebeassistent
- Ein- und ausschalten der Beleuchtung (Display-Hintergrundbeleuchtung)

## ◆ Beschreibung der Funktion der einzelnen Tasten

Zur Verfügung stehen drei Tasten ( $\boxtimes$ ,  $\boxtimes$ ,  $\blacksquare$ ), welche am Bediengerät die folgenden Funktionen MODE,  $...$ +" und  $...$ " haben.

#### ◆ Elektrofahrrad ein- und ausschalten

Um das Elektrofahrrad einzuschalten, halten Sie die MODE-Taste 2 Sekunden lang gedrückt. Auf die gleiche Weise wird das Elektrofahrrad ausgeschaltet. Halten Sie dabei wieder die MODE-Taste 2 Sekunden lang gedrückt.

Beim Ausschalten des Elektrofahrrad-Systems beträgt der Leckstrom weniger als 1 µA.

#### Wird das Elektrofahrrad für die Dauer von mehr als 10 Minuten nicht benutzt, schaltet sich das Elektrofahrrad-System automatisch ab.

#### Beleuchtung ein- und ausschalten

Wenn Sie die Beleuchtung über das Display einschalten möchten, halten Sie 2 Sekunden lang die Taste gedrückt. Gleichzeitig leuchtet auf dem Display die Kontrolllampe der Beleuchtung auf und die Hintergrundbeleuchtung des Displays wird eingeschaltet.

Auf die gleiche Weise wird die Beleuchtung ausgeschaltet. Halten Sie dabei wieder die Taste 2 Sekunden lang gedrückt.

Sofern die vordere oder hintere Fahrradbeleuchtung nicht angeschlossen ist, kann man die Taste **an lediglich für** das Ein-/Ausschalten der Display-Hintergrundbeleuchtung benutzen.

#### ◆ Schiebeassistent

Um den Schiebeassistenten zu aktivieren, halten Sie die Taste **D** gedrückt, das Elektrofahrrad fährt mit einer Geschwindigkeit von 6 km/h los.

Die Funktion Schiebeassistent wird durch das Loslassen der Taste **beendet.** 

Die Funktion Schiebeassistent darf nur benutzt werden, solange das Fahrrad geschoben wird. Vorsicht! Während der Benutzung des Schiebeassistenten droht Verletzungsgefahr, wenn das Hinterrad den Boden nicht berührt.

#### ◆ Wahl der Assistenzstufen (PAS)

Die Stufe der Motor-Assistenz zeigt die Output-Leistung des Motors an. Der Ausgangswert beträgt "1". Betätigen Sie die Taste **Die Oder Dr. um die Motor-Assistenz des Elektromotors einzustellen; die** Ausgangsleistung beginnt mit der Stufe "0" und geht bis Stufe "5" weiter. Möchten Sie auf die Motor-Assistenz des Elektromotors verzichten, wählen Sie die PAS-Stufe "0". Die PAS-Stufe "1" ist die minimale Leistung. Die PAS-Stufe "5" ist die maximale Leistung.

#### ◆ Anzeige des aktuellen Batterieladezustands

Die fünf LEDs der Batterieladezustandsanzeige stellen die Batteriekapazität dar. Ist die Batterie vollgeladen, leuchten vier grüne LEDs. Wenn die letzte LED rot aufleuchtet, ist die Batterie leer (minimale Reichweite) und muss aufgeladen werden.

Achten Sie auf sichere Verwendung. Versuchen Sie nie, einen Konnektor zu ziehen oder einzustecken, solange die Batterie geladen wird oder die Versorgung aus der Batterie eingeschaltet ist.

So beugen Sie der Verletzungsgefahr durch Stromschlag vor.

Das Display ist vor Stößen zu schützen.

Um eine Nichtübereinstimmung der Parameter zu verhindern, nehmen Sie nie Parameteränderungen vor.

# <span id="page-4-0"></span>KD58C – BEDIENUNGSANLEITUNG FÜR STEUERUNGSEINHEIT

<span id="page-4-1"></span>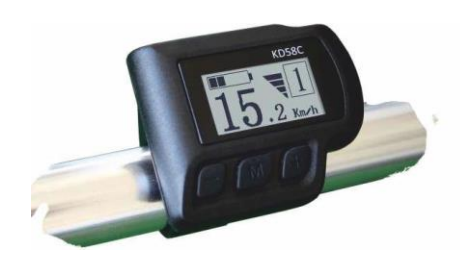

## **Spezifikation**

- <span id="page-4-2"></span>• Nennspannung: 36 V
- Betriebsstrom: 10 mA
- Max. Betriebsstrom: 30 mA
- Leckstromgröße im ausgeschalteten Zustand: <1 μA
- In den Regler gelieferter Betriebsstrom: 50 mA
- Betriebstemperatur: -20 ~ 60 °C
- Lagerungstemperatur: 30 ~ 70 °C
- <span id="page-4-3"></span>Schutzart: IP65

## Abbildung

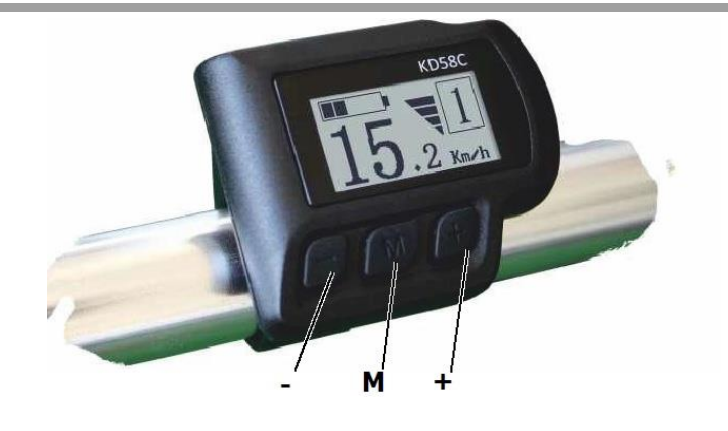

## **Steuerung**

#### <span id="page-4-4"></span>◆ Funktionen und Bedienen des Displays

Dieses Display bietet eine Reihe von Funktionen, mit denen Sie das Elektrofahrrad bedienen können:

- Intelligente Batteriezustandsanzeige
- 5 Stufen der Motor-Assistenz (PAS)
- Geschwindigkeitsanzeige (SPEED aktuelle Geschwindigkeit, MAX SPEED maximale Geschwindigkeit, AVG SPEED – durchschnittliche Geschwindigkeit)
- Anzeige Stromversorgung
- Zeitanzeige der Fahrtstrecke
- Anzeige der Fahrtstrecke und Gesamtfahrzeit
- **Schiebeassistent**
- Beleuchtung ein- und ausschalten:
- Anzeige Fehlermeldungen
- Parametereinstellung (z.B. Raddurchmesser, Geschwindigkeitslimit, Batterieeinstellung, Stufe der Motor-Assistenz, Passwort usw.)
- Auf ursprüngliche Einstellungen zurücksetzen

## ◆ Beschreibung der Funktion der einzelnen Tasten

Zur Verfügung stehen drei Tasten (  $\blacksquare$ ,  $\blacksquare$  ), welche am Bediengerät die folgenden Funktionen MODE,  $, +$ " und  $, -$ " haben.

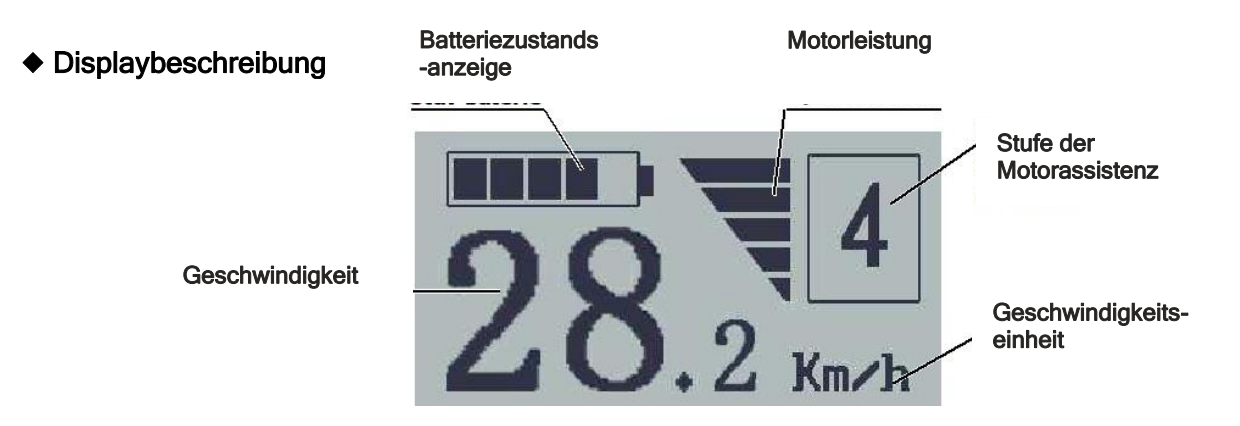

## ◆ Elektrofahrrad ein- und ausschalten

Um das Elektrofahrrad einzuschalten, halten Sie die MODE-Taste 2 Sekunden lang gedrückt. Auf die gleiche Weise wird das Elektrofahrrad ausgeschaltet, halten Sie dabei wieder die MODE-Taste 2 Sekunden lang gedrückt.

Beim Ausschalten des Elektrofahrrad-Systems beträgt der Leckstrom weniger als 1 µA.

#### Wird das Elektrofahrrad für die Dauer von mehr als 10 Minuten nicht benutzt, schaltet sich das Elektrofahrrad-System automatisch ab.

## ◆ Taste für Geschwindigkeits-Modus und Taste für Fahrstrecken-Modus

Nachdem das System des Elektrofahrrads eingeschaltet wurde, wird die aktuelle Geschwindigkeit angezeigt. Für die Änderung der Display-Funktion betätigen Sie die Taste MODE. Die Funktionen sind auf dem Display wie folgt angeordnet: Aktuelle Geschwindigkeit (km/h) → Tagesfahrstrecke (km) → Fahrzeit → Durchschnittliche Geschwindigkeit → Maximale Geschwindigkeit (km/h). Die zur Verfügung stehenden Funktionen werden am Bildschirm jeweils für 2 Sekunden angezeigt, anschließend kehrt das Display automatisch zur ursprünglichen Anzeige der aktuellen Geschwindigkeit zurück. Beträgt die Fahrgeschwindigkeit 0 km/h, wird die Gesamtfahrstrecke in die Schnittstelle hinzugefügt. Die Gesamtfahrstrecke kann nur dargestellt werden, solange das Fahrrad steht.

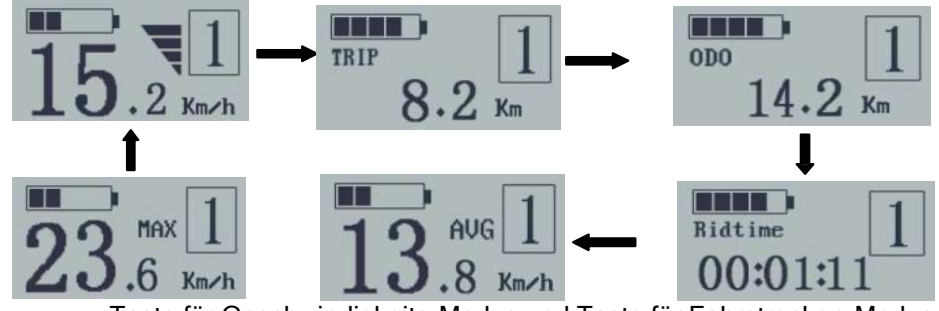

Taste für Geschwindigkeits-Modus und Taste für Fahrstrecken-Modus

## **Schiebeassistent**

Um den Schiebeassistenten zu aktivieren, halten Sie die Taste Daedrückt. das Elektrofahrrad fährt mit einer Geschwindigkeit von 6 km/h los. Gleichzeitig wird in der rechten oberen Ecke der Buchstabe "P" angezeigt. Die Funktion Schiebeassistent wird durch das Loslassen der Taste beendet.

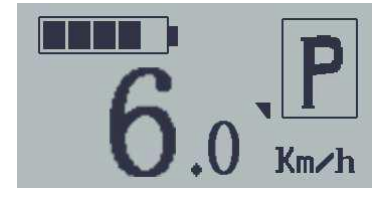

Die Funktion Schiebeassistent darf nur benutzt werden, solange das Fahrrad geschoben wird. Vorsicht! Während der Benutzung des Schiebeassistenten droht Verletzungsgefahr, wenn das Hinterrad den Boden nicht berührt.

#### ◆ Beleuchtung ein-/ausschalten

Wenn Sie die Beleuchtung über das Display einschalten möchten, halten Sie 2 Sekunden lang die Taste & gedrückt. Gleichzeitig leuchtet auf dem Display die Kontrolllampe der Beleuchtung auf und die Hintergrundbeleuchtung des Displays wird eingeschaltet. Auf die gleiche Weise wird die Beleuchtung ausgeschaltet, halten Sie dabei wieder die Taste 2 Sekunden lang gedrückt.

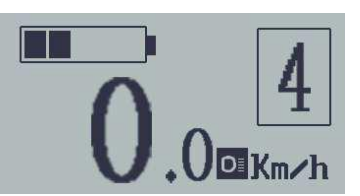

Sofern die vordere oder hintere Fahrradbeleuchtung nicht angeschlossen ist, kann man die Taste **Lediglich für** das Ein-/Ausschalten der Display-Hintergrundbeleuchtung benutzen.

#### ◆ **Wahl der Assistenzstufen (PAS)**

Die Stufe der Motor-Assistenz zeigt die Ausgangsleistung des Motors an. Der Ausgangswert beträgt "1". Betätigen Sie die Taste **oder D**, um die Motor-Assistenz des Elektromotors einzustellen; die Ausgangsleistung beginnt mit der Stufe "0"

und geht bis Stufe "5" weiter. Möchten Sie auf die Motor-Assistenz des Elektromotors verzichten, wählen Sie die PAS-Stufe "0". Die PAS-Stufe "1" ist die minimale Leistung. Die PAS-Stufe "5" ist die maximale Leistung.

#### Anzeige Motorleistung

Die aktuelle Motorleistung wird im mittleren Teil des Displays angezeigt.

#### **Fehlermeldung**

Hat das Elektrofahrrad eine Störung, wird auf dem Display automatisch der Fehlercode angezeigt.

Wird ein Fehlercode angezeigt, lassen Sie den Fehler beheben. Anderenfalls werden Sie das Fahrrad nicht normal fahren können. Wenden Sie sich immer an einen autorisierten Fahrradhändler.

## Tabelle der Fehlercodes

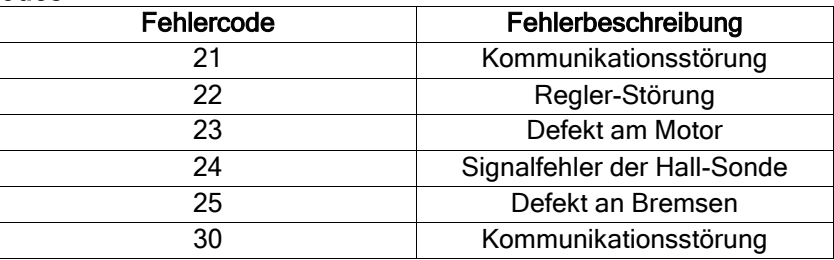

## <span id="page-6-0"></span>**Einstellung**

Sämtliche Einstellungen werden am abgestellten Elektrofahrrad vorgenommen.

#### Allgemeine Einstellungen

Zum Menü Allgemeine Einstellungen gelangen Sie, indem Sie nach dem Einschalten des Elektrofahrrads gleichzeitig die Tasten **El und El 2** Sekunden lang gedrückt halten. Mit der Betätigung der Taste Doder wählen Sie die entsprechende Funktion und mit der Betätigung der Taste bestätigen Sie die jeweilige Einstellung.

#### ◆ Zurücksetzen des Fahrstrecke-Zählers

"Clear Trip" bedeutet das Zurücksetzen des Zählers der zurückgelegten Fahrstrecke. Mit der Betätigung der Taste **D** oder **D** wählen Sie die Option YES (ja) oder NO (nein), um die während der jeweiligen Fahrt zurückgelegte Strecke zu löschen. Voreingestellte Option ist NO (nein). Wenn Sie YES (ja) wählen und die Taste ... mit der Sie Ihre Wahl bestätigen, drücken, wird auf dem Display OK angezeigt und Sie kehren zurück zur Schnittstelle für die Wahl der allgemeinen Einstellungen. Ansonsten kehrt das Display direkt zur Schnittstelle für die Wahl der allgemeinen Einstellungen zurück.

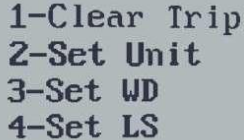

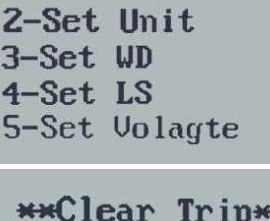

**YES/NO** 

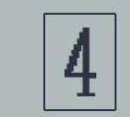

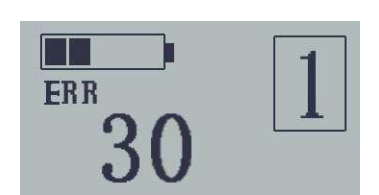

## Wahl der Einheiten Meile/km

"Set Unit" steht für die Einstellung der Einheiten.

Möchten Sie die Einheiten ändern, betätigen Sie die Taste **D**oder **D**, mit der Sie in die gewünschte Einstellung gelangen.

Um die Änderung der Einstellung zu speichern, betätigen Sie die Taste ... Damit gelangen Sie in die Schnittstelle für das Zurücksetzen des Fahrstrecke-Zählers, auf dem Display wird OK angezeigt und das System kehrt zurück zur Schnittstelle für die Wahl der allgemeinen Einstellungen. Voreingestellte Option sind Kilometer.

## **Einstellung des Raddurchmessers**

"Set WD" steht für Einstellung des Raddurchmessers. Zur Auswahl stehen die Werte 16, 18, 20, 22, 24, 26, 700C und 28. Der voreingestellte Wert ist 26 Zoll.

Möchten Sie die Grundeinstellung ändern, betätigen Sie die Taste Doder , mit der Sie den Wert auf die gewünschte Einstellung erhöhen/verringern. Um die Änderung der Einstellung zu speichern, betätigen Sie die Taste ... Auf dem Display wird OK angezeigt und das System kehrt zurück zur Schnittstelle für die Wahl der allgemeinen Einstellungen.

## **Einstellung des Geschwindigkeitslimits**

"Set LS" steht für Einstellung des Geschwindigkeitslimits. Sofern die Betriebsgeschwindigkeit das Geschwindigkeitslimit überschreitet, wird das Antriebssystem automatisch abgeschaltet. Das Geschwindigkeitslimit kann man im Bereich 12-40 km/h einstellen. Der voreingestellte Wert beträgt 25 km/h.

In der Benutzereinstellung ist diese Funktion gesperrt und die Einstellung ist passwortgeschützt. Eine Änderung darf nur eine autorisierte Servicewerkstatt vornehmen.

Vom Werk aus ist ein Geschwindigkeitslimit von 25 km/h eingestellt, so dass dies der gültigen Gesetzgebung für den Betrieb von Elektrofahrrädern auf den Straßen entspricht. Falls das Geschwindigkeitslimit auf mehr als 25 km/h eingestellt ist, genügt das Elektrofahrrad nicht den einschlägigen Vorschriften und darf nicht mehr auf den öffentlichen Straßen verwendet werden!

## ◆ Einstellung der Stufe der Batteriespannung

"VOL" steht für die Einstellung der Spannung. Jeder Strich bedeutet eine Spannungsstufe. Alle 5 Stufen sind schrittweise einzugeben. Z.B. VOL 1 ist die erste Spannungsstufe, wobei der

voreingestellte Wert 31,5 V beträgt. Für die Einstellung der Spannungsstufe betätigen sie die Taste **bei oder D**, mit der Sie den jeweiligen Wert erhöhen/verringern. Um die Änderung der Einstellung zu speichern und zur zweite Stufe zu übergehen, betätigen Sie die Taste . Nachdem Sie 5 Spannungsstufen eingegeben haben, halten Sie die Taste 2 Sekunden lang gedrückt, um den Wert zu speichern und zurück zum vorherigen Menü springen.

## Einstellung von individuellen Parametern

Die Einstellung von individuellen Parametern erfüllt eine Reihe von praktischen Anforderungen. Durch das Gedrückthalten der Tasten und D für 2 Sekunden öffnen Sie die Allgemeinen Einstellungen, anschließend gelangen Sie auf die gleiche Weise in die Schnittstelle für die Wahl der Einstellung von individuellen Parametern. Durch das Betätigen der Taste oder **D** wählen Sie den Punkt Einstellung von individuellen Parametern und anschließen öffnen Sie mit der Betätigung der Taste **Zu** die Schnittstelle der jeweiligen Einstellung.

## ◆ Einstellung der Assistenzstufe

In der Einstellung der Assistenzstufe stehen 8 Modi zur Auswahl: 0-3, 1-3, 0- 5, 1-5, 0-7, 1-7, 0-9, 1-9. Der voreingestellte Wert ist 0-5. Um den Modus Assistenzstufe zu wählen, betätigen Sie die Taste **BME**, mit der Sie die Werte erhöhen/verringern können, bis die gewünschte Einstellung angezeigt wird. Um die Änderung der Einstellung zu speichern und zur Seite mit der PAS-Stufe zu springen, betätigen Sie die Taste

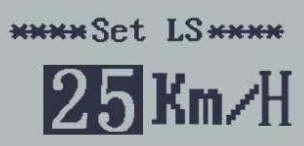

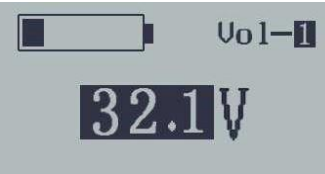

\*\*Specific Set\*\* 1-Power Set 2-Slow Start 3-Password Set

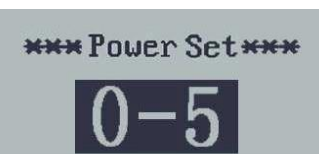

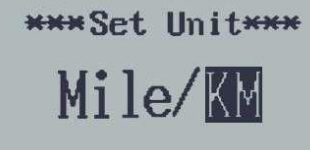

**NNNNSet UDKNNN** 

**700C** 

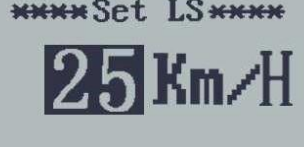

## Einstellung des Passworts für das Einschalten der Stromversorgung

Die Anzeige P2:0000 ermöglicht die Einstellung des Passworts für das Einschalten der Stromversorgung. Der voreingestellte Wert ist 1212.

Um den Zugang zur Einstellung des Passworts für das Einschalten der Stromversorgung zu erhalten, betätigen Sie die Taste Doder D, mit der Sie den entsprechenden Wert einstellen, und anschließend betätigen Sie die Taste  $\mathbb{Z}$ , mit der Sie schrittweise jede einzelne Ziffer bestätigen. Auf diese Weise stellen Sie das komplette Passwort (4 Ziffern) ein. Schließlich betätigen Sie die Taste **24**, mit der Sie zur Schnittstelle für die Einstellung der Aktivierung des Passworts für das Einschalten übergehen, anderenfalls bleiben Sie in der Schnittstelle für die Passworteingabe.

## ◆Aktivierung/Deaktivierung des Passworts für das Einschalten der Stromversorgung

Durch die Betätigung der Taste **& springen Sie in die Schnittstelle für die** Änderung des Passworts für das Einschalten der Stromversorgung. Durch die Betätigung der Taste **D** oder **D** wählen sie den Menüpunkt Disable (Deaktivieren) oder Enable (Aktivieren) und anschließend bestätigen Sie die Wahl mit der Taste . Voreingestellte Option ist Enable. Falls Sie Enable wählen, springen Sie durch die Betätigung der Taste in die Schnittstelle für

die Änderung des Passworts für das Einschalten der Stromversorgung, anderenfalls verlassen Sie die Schnittstelle für die Einstellung des Passworts für das Einschalten der Stromversorgung.

## ◆ Änderung des Passworts für das Einschalten der Stromversorgung

Wenn auf dem Display "Password Set" (Einstellung des Passworts) und "P3:" angezeigt wird, ändern Sie durch die Betätigung der Taste **Doder Doden angezeigten Wert**; anschließend betätigen Sie die Taste<sup>22</sup>, mit der Sie schrittweise jede einzelne Ziffer bestätigen. Auf diese Weise stellen Sie das komplette neue Passwort (4 Ziffern) ein. Um das neue Passwort für das Einschalten der Stromversorgung zu ändern, halten Sie die Taste 2 Sekunden lang gedrückt und anschließend verlassen Sie die Einstellung. Bei der nächsten Einschaltung des Elektrofahrrads erscheint auf dem Display die Anzeige "P1" und "0000". Nachdem das neue Passwort eingegeben ist, wird die Stromversorgung eingeschaltet.

#### ◆ Verlassen der Einstellung

Beim Start bestätigen Sie die eingegeben Werte mit der Taste . Durch das Gedrückthalten der Taste ku für 2 Sekunden speichern Sie die jeweilige Einstellung, und anschließend verlassen Sie die aktuelle Einstellung. Durch das Gedrückthalten der Taste  $\blacksquare$  für 2 Sekunden löschen Sie die eingegebenen Werte, die dann nicht gespeichert werden, und anschließend kehren Sie zum vorherigen Menü zurück.

#### Der Einstellmodus wird automatisch verlassen, wenn eine Minute lang keine Taste betätigt wird.

#### ◆ Zurücksetzen auf Werkseinstellung

"dEF" steht für die Zurücksetzung auf die Werkseinstellung. Um den Zugang zur Funktion der Zurücksetzung auf die Werkseinstellung zu erhalten, betätigen Sie gleichzeitig die Tasten

und **Ext** und halten Sie sie 2 Sekunden lang gedrückt, anschließend betätigen Sie die Taste **D** oder **D** und wählen Sie die Option "Y" (ja) oder "N" (nein). Y bedeutet die Zurücksetzung auf die Werkseinstellung, N bedeutet keine Zurücksetzung auf die Werkseinstellung. Falls Sie sich für Y entscheiden, halten Sie die Taste 2 Sekunden lang gedrückt. Dadurch erfolgt die

Zurücksetzung auf die Werkseinstellung und gleichzeitig wird auf dem Display dEF-00 angezeigt. Dann gehen Sie zur Hauptseite des Displays zurück. Voreingestellte Option ist "N".

Achten Sie auf sichere Verwendung. Versuchen Sie nie, einen Konnektor zu ziehen oder einzustecken, solange die Batterie geladen wird oder die Versorgung aus der Batterie eingeschaltet ist. So beugen Sie der Verletzungsgefahr durch Stromschlag vor.

Das Display ist vor Stößen zu schützen.

Um eine Nichtübereinstimmung der Parameter zu verhindern, nehmen Sie nie Parameteränderungen vor. Wird ein Fehlercode angezeigt, lassen Sie das Display reparieren.

\*Password Set\*

 $\bf{Disable/}$ Enable

\*Password Set\* **P3:1234** 

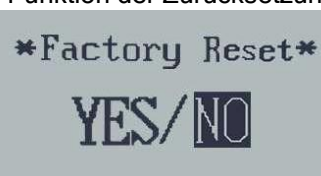

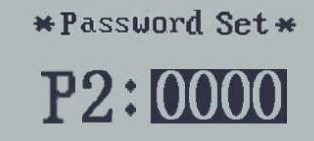

<span id="page-9-1"></span><span id="page-9-0"></span>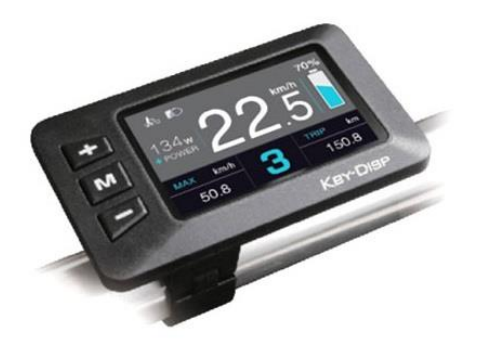

## <span id="page-9-2"></span>**Spezifikation**

- Nennspannung: 24 V / 36 V / 48 V DC
- Betriebsstrom: 10 mA
- Max. Betriebsstrom: 30 mA
- Leckstromgröße im ausgeschalteten Zustand: <1 μA
- In den Regler gelieferter Betriebsstrom: 50 mA
- Betriebstemperatur: -20 60 °C
- Lagerungstemperatur: 30 70 °C
- Schutzart: IP65

## <span id="page-9-3"></span>Abbildung und Abmessungen

Abbildung und Skizze mit Abmessungen des Displays (Abmessungen in mm)

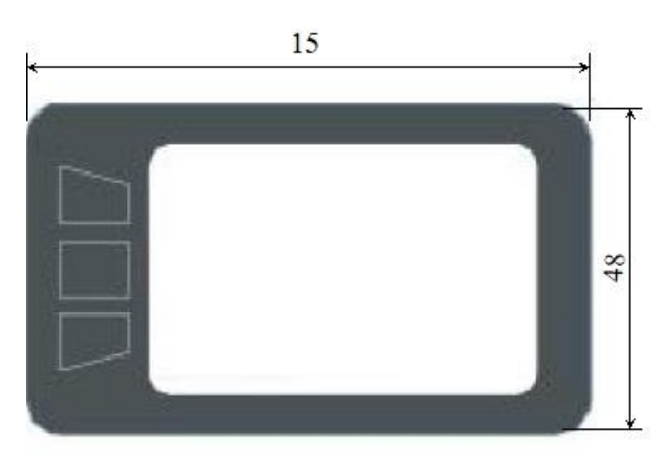

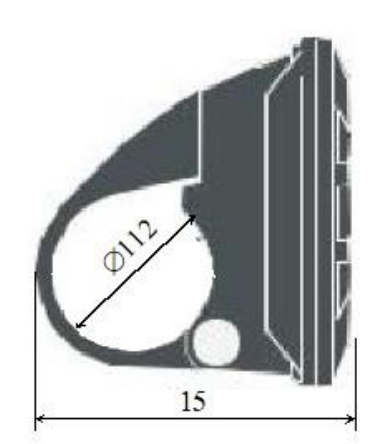

## <span id="page-10-0"></span>Funktions- und Tastenübersicht

#### Das Display KD218 verfügt über viele Funktionen, die den Benutzern zur Verfügung stehen. Das Display verfügt über die folgenden Anzeigefunktionen:

- Beidseitiges, serielles Kommunikationsprotokoll
- Geschwindigkeitsanzeige (aktuelle, maximale und durchschnittliche Geschwindigkeit)
- Einstellung der Einheiten km/Meilen benutzerspezifisch
- Intelligente Batterieanzeige, keine Schwankungen beim Motor-Start/-Stopp
- Einstellung von 5 Helligkeitsstufen des Displays
- Tachometer: Gesamt-Zähler (ODO) bis 99999 und Tages-Zähler (Trip) der zurückgelegten Fahrstrecke
- Funktion Schiebeassistent
- 8 Stufen der Motor-Assistenz während der Fahrt: 0-3/1-3/0-5/1-5/0-7/1-7/0-9/1-9 (PAS)
- Intelligentes Display: Motor-Output W, Geschwindigkeit km/h,
- Anzeige der Pedaltretfrequenz (optionale Ausstattung)
- Kontrolllampe USB-Anschluss (optionale Ausstattung)
- Anzeige Restliche Fahrstrecke/Reichweite (optionale Ausstattung)
- Einstellung von unterschiedlichen Parametern (z.B. Radgröße, Geschwindigkeitslimit, Säulenanzeige für Batterieladezustand, Stromeinschränkung durch Regler, Passwortfreigabe usw.).
- Auf ursprüngliche Einstellung zurücksetzen

## Anordnung des Displays:

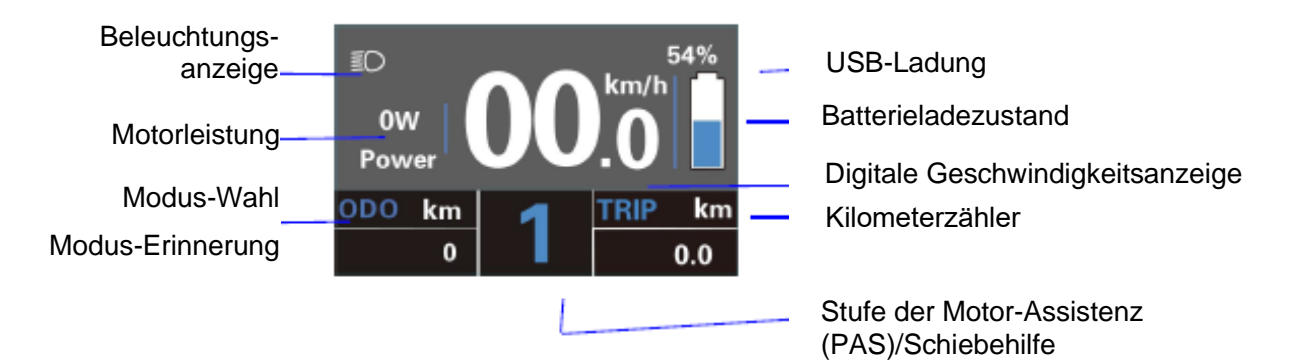

## Beschreibung:

- Fortgeschrittene Einstellung der Displayhelligkeit
- Kontrolllampe der Beleuchtung beim Einschalten der Fahrradbeleuchtung
- Modus-Wahl: ODO → MAX. Geschwindigkeit → Durchschnittliche Geschwindigkeit → Geschwindigkeit → Fahrzeit
- Batterieladung in Prozent
- Einstellung der Einheit km → Meilen
- Einstellung der Motorleistung
- Einstellung der Assistenz mit den Tasten Doder D
- Fahrradschieben halten Sie **E**l länger als 2 Sekunden gedrückt, auf dem Display wird das Symbol für das Fahrradschieben angezeigt

## Bedienung

◆ **Elektrofahrradsystem ein- und ausschalten**

Das Einschalten des Elektrofahrradsystems und der Versorgung des Reglers erfolgt durch die Betätigung der Taste  $\mathbb{Z}$ . Für das Ausschalten des Elektrofahrradsystems halten Sie die Taste $\mathbb{Z}$  2 Sekunden lang gedrückt. Danach entnimmt das Elektrofahrradsystem keine Energie aus der Batterie mehr. Nach dem Ausschalten des Elektrofahrradsystems wird aus der Batterie ein Leckstrom von < 1 μA entnommen.

#### Wird das Elektrofahrrad für die Dauer von mehr als 10 Minuten nicht benutzt, schaltet sich das Elektrofahrrad-System automatisch ab.

Durch das Gedrückthalten der Taste wird die **Beleuchtung** eingeschaltet

Taste %, Bestätigung der Funktionen

Gedrückthalten der Taste – Einschalten des Schiebeassistenten

## Display-Schnittstelle

Nach dem Einschalten des Elektrofahrradsystems werden auf dem Display implizit die aktuelle Geschwindigkeit und die zurückgelegte Tagesfahrstrecke (TRIP) angezeigt. Gesamtfahrtstrecke ODO, Batterieladezustand.

Weitere Angaben zur Fahrt werden durch das Betätigen der Versorgungstaste angezeigt, siehe unten: Max. Geschwindigkeit (km/h) → Durchschnittliche Geschwindigkeit → Fahrzeit (min.) → Gesamtfahrtstrecke (ODO) (km)  $\rightarrow$  Max. Geschwindigkeit (km/h)

\*Am Zyklusende wird wieder Max. Geschwindigkeit angezeigt

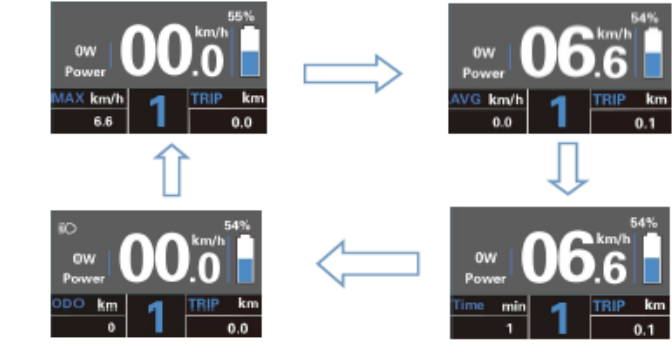

Display-Schnittstelle

## ◆ Modus Schiebeassistent ein- und ausschalten (beim Schieben des Fahrrads)

Für die Aktivierung der Funktion Schiebeassistent halten Sie die Taste **gedrückt. Nach 2 Sekunden wird das Elektrofahrrad für die** Fahrt mit einer Geschwindigkeit von 6 km/h aktiviert, wobei auf dem Display das Symbol **angezeigt wird.** 

Die Funktion Schiebeassistent wird durch das Loslassen der Taste beendet.

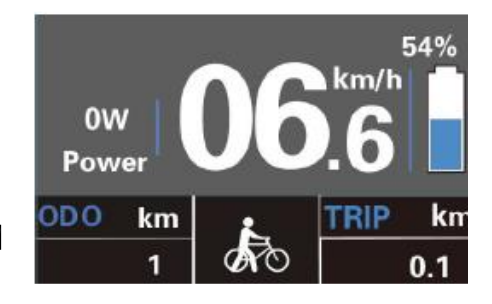

Die Funktion Schiebeassistent darf nur benutzt werden, solange das Fahrrad geschoben wird. Vorsicht! Während der Benutzung des Schiebeassistenten droht Verletzungsgefahr, wenn das Hinterrad den Boden nicht berührt.

#### ◆ **Beleuchtung ein- und ausschalten**

Zum Einschalten der Beleuchtung des Elektrofahrrads halten Sie die Taste 2 Sekunden lang gedrückt. Die Helligkeit der Hintergrundbeleuchtung des Displays wird automatisch verringert. Die Beleuchtung des Elektrofahrrads wird mit der erneuten Betätigung und Gedrückthalten der Taste 2 2 Sekunden lang ausgeschaltet.

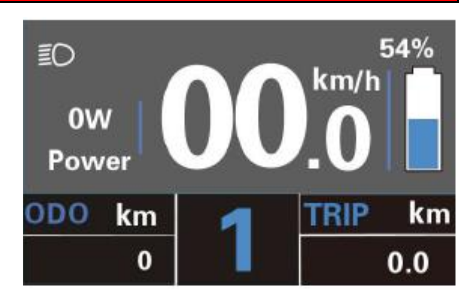

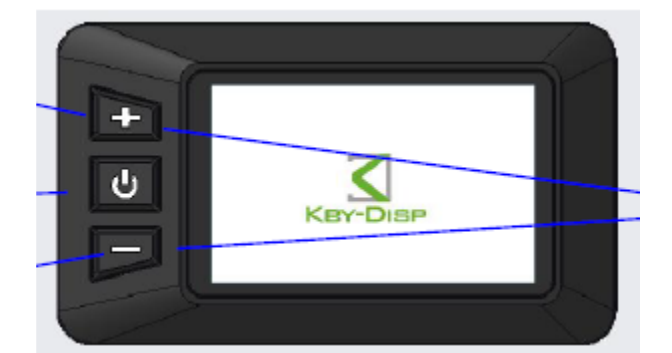

Gedrückthalten der Tasten **D** und gleichzeitig – Einschalten des **Einstellmodus** 

Sofern die vordere oder hintere Fahrradbeleuchtung nicht angeschlossen ist, kann man die Taste in lediglich für das Ein-/Ausschalten der Display-Hintergrundbeleuchtung benutzen.

#### ◆ Möglichkeiten der Motor-Assistenz-Stufen

Um die Stufe der Motor-Assistenz und Motorleistung zu ändern, betätigen Sie die Taste **D**oder **D**. Die Assistenz erfasst die Stufen "0" bis "5". Stufe "0" bedeutet Null-Leistung. Stufe "1" bedeutet minimale Leistung. Stufe "5" bedeutet maximale Leistung. Sollten Sie, nachdem die Stufe "5" erreicht wurde, die Taste **Der** erneut betätigen, signalisiert das Display das Erreichen der höchsten Leistungsstufe durch die blinkende Anzeige der Stufe "5". Sollten Sie, nachdem die Stufe "0" erreicht wurde, die Taste **D**erneut betätigen, signalisiert das Display das Erreichen der minimalen Leistung durch die blinkende Anzeige der Stufe "0". Der Ausgangswert beträgt "1".

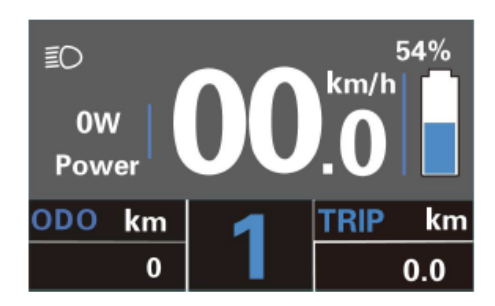

## ◆ Anzeige des Batterieladezustands

Die Batteriekapazität wird durch die fünf Segmente der Säule der Batterieladezustandsanzeige signalisiert. Ist die Batterie vollgeladen, leuchten alle fünf Segmente der Säule der Batterieladezustandsanzeige. Bei niedriger Batteriespannung blinkt der Batterieumriss mit einer Geschwindigkeit von 1x/Sekunde blinken, wodurch signalisiert wird, dass die Batterie sofort aufzuladen ist.

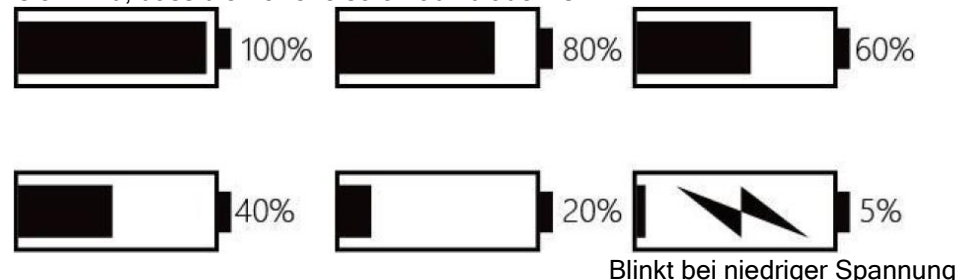

#### ◆ Anzeige der Motorleistung

Die Motorleistung wird auf dem digitalen Display angezeigt.

Anmerkung: Der angezeigte Leistungswert des Motors entspricht seiner aktuellen Belastung und einigen Fällen wird also die Spitzenleistung des Motors angezeigt.

#### ◆ Anzeige der Fehlercodes

Die Systembestandteile des Elektrofahrrads werden ununterbrochen automatisch überwacht. Wird ein Fehler erkannt, wird im Textbereich des Displays der jeweilige Fehlercode angezeigt. Hier wird ein Detail der Meldung des Fehlercodes, siehe Tabelle der Fehlercodes, angezeigt.

Wird ein Fehlercode angezeigt, lassen Sie den Fehler beheben. Anderenfalls werden Sie das Fahrrad nicht normal fahren können. Wenden Sie sich immer auf einen autorisierten FahrradHändler.

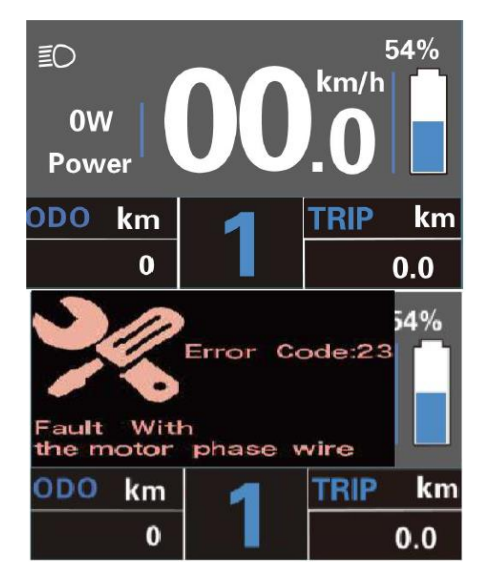

#### Tabelle der Fehlercodes

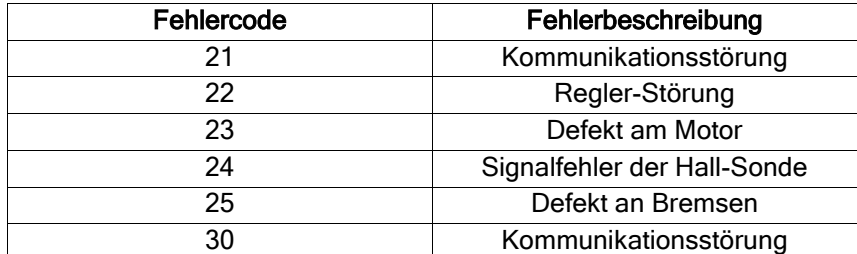

<span id="page-13-0"></span>Durch die Betätigung der Taste der Versorgung & schalten Sie das Display ein. Für den Zugang in die Allgemeinen Einstellungen (Einstellung (DisPlay)) halten Sie 2 Sekunden lang gleichzeitig die Tasten **D**und **D** gedrückt.

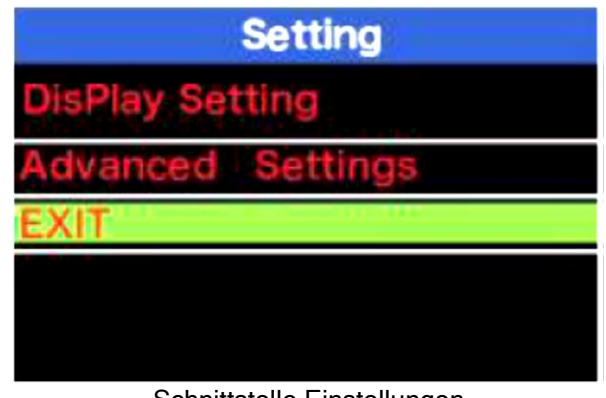

Schnittstelle Einstellungen

Sämtliche Einstellungen werden am abgestellten Elektrofahrrad vorgenommen.

#### ◆ Löschen der zurückgelegten Fahrstrecke

Das Löschen der zurückgelegten Fahrstrecke erfolgt mit Hilfe von Trip Reset. Das Löschen der zurückgelegten Fahrstrecke wählen Sie mit den Tasten **Doter Der mit der Option YES (ja) oder NO (nein).** Die Option Yes (ja) bedeutet, dass die zurückgelegte Fahrstrecke einer einzelnen Fahrt gelöscht wird. Die Option No (Nein) bedeutet, dass die zurückgelegte Fahrstrecke einer einzelnen Fahrt nicht gelöscht wird. Um die Änderung der Einstellung zu speichern, betätigen Sie die Taste ...

| <b>DisPlay Setting</b> |               | <b>DisPlay Setting</b> |               |
|------------------------|---------------|------------------------|---------------|
| <b>TRIP Reset</b>      | <b>NO</b>     | <b>TRIP Reset</b>      | 7FSI          |
| <b>Toggle Unit</b>     | <b>Metric</b> | <b>Toggle Unit</b>     | <b>Metric</b> |
| <b>Wheel</b>           | 28Inch        | <b>Wheel</b>           | 28Inch        |
| <b>Speed Limit</b>     | 29Km/h        | <b>Speed Limit</b>     | 29Km/h        |
| <b>Set Voltage</b>     | $36 - 1$      | <b>Set Voltage</b>     | $36 - 1$      |
| <b>Sensitivity</b>     | 01            | <b>Sensitivity</b>     | 01            |
| <b>BACK</b>            |               | <b>BACK</b>            |               |

Schnittstelle Einstellung zum Löschen der zurückgelegten Fahrstrecke

#### ◆ Umschalten der Einheiten km/Meilen

Die Einstellung der Einheiten erfolgt mit Hilfe von Toggle Unit.

Für das Umschalten der Einheiten betätigen Sie die Taste Doder D, wählen Sie die gewünschte Einstellung und die Änderung der Einstellung bestätigen Sie mit der Taste . Um die Änderung der Einstellung zu speichern, betätigen Sie die Taste Zu und gehen Sie zu anderen Einstellungspunkten über. Voreingestellt sind die metrischen Einheiten "Metric (km)".

| <b>DisPlay Setting</b> |           | <b>DisPlay Setting</b> |                 |
|------------------------|-----------|------------------------|-----------------|
| <b>TRIP Reset</b>      | <b>NO</b> | <b>TRIP Reset</b>      | <b>NO</b>       |
| <b>Toggle Unit</b>     |           | <b>Toggle Unit</b>     | <b>Imperial</b> |
| <b>Wheel</b>           | 28Inch    | <b>Wheel</b>           | 28Inch          |
| <b>Speed Limit</b>     | 29Km/h    | <b>Speed Limit</b>     | 29Km/h          |
| <b>Set Voltage</b>     | $36 - 1$  | <b>Set Voltage</b>     | $36 - 1$        |
| <b>Sensitivity</b>     | 01        | <b>Sensitivity</b>     | 01              |
| <b>BACK</b>            |           | <b>BACK</b>            |                 |

Schnittstelle Einstellung der Einheiten, Meilen oder km.

#### ◆ Einstellung des Raddurchmessers

Die Einstellung des Raddurchmessers erfolgt mit Hilfe von Wheel. Für die Änderung der Grundeinstellung betätigen Sie die Taste **in für die Vergrößerung oder die Taste in für die Verringerung, und zwar so oft, bis** der gewünschte Wert angezeigt wird. Der voreingestellte Wert ist 26 Zoll. Um die Änderung der Einstellung zu speichern, betätigen Sie die Taste **34.** die Beendigung dieser Operation wird mit der Anzeige von "OK" bestätigt. Anschließend gehen Sie zurück in die Schnittstelle Allgemeine Einstellungen.

| <b>DisPlay Setting</b> |               | <b>DisPlay Setting</b> |               |
|------------------------|---------------|------------------------|---------------|
| <b>TRIP Reset</b>      | NO.           | <b>TRIP Reset</b>      | <b>NO</b>     |
| <b>Toggle Unit</b>     | <b>Metric</b> | <b>Toggle Unit</b>     | <b>Metric</b> |
| <b>Wheel</b>           | 18lnch        | <b>Wheel</b>           | 28Inch        |
| <b>Speed Limit</b>     | 29Km/h        | <b>Speed Limit</b>     | 29Km/h        |
| <b>Set Voltage</b>     | $36 - 1$      | <b>Set Voltage</b>     | $36 - 1$      |
| <b>Sensitivity</b>     | 01            | <b>Sensitivity</b>     | 01            |
| <b>BACK</b>            |               | <b>BACK</b>            |               |

◆ Schnittstelle Einstellung des Raddurchmessers

#### ◆ Einstellung des Geschwindigkeitslimits

Der voreingestellte Wert beträgt 25 km/h.

Die Einstellung es Geschwindigkeitslimits erfolgt mit Hilfe von Speed Limit. Bei der Überschreitung des Geschwindigkeitslimits schaltet sich das Elektrofahrrad-System automatisch ab. Das Geschwindigkeitslimit kann man im Bereich von 12-40 km/h einstellen. Der voreingestellte Wert beträgt 25 km/h.

In der Benutzereinstellung ist diese Funktion gesperrt und die Einstellung ist passwortgeschützt. Eine Änderung darf nur eine autorisierte Servicewerkstatt vornehmen.

| <b>DisPlay Setting</b> |               | <b>DisPlay Setting</b> |               |
|------------------------|---------------|------------------------|---------------|
| <b>TRIP Reset</b>      | <b>NO</b>     | <b>TRIP Reset</b>      | <b>NO</b>     |
| <b>Toggle Unit</b>     | <b>Metric</b> | <b>Toggle Unit</b>     | <b>Metric</b> |
| <b>Wheel</b>           | 28Inch        | Wheel                  | 28Inch        |
| <b>Speed Limit</b>     | 29Km/l        | <b>Speed Limit</b>     |               |
| Set Voltage            | $36 - 1$      | <b>Set Voltage</b>     | $36 - 1$      |
| <b>Sensitivity</b>     | 01            | <b>Sensitivity</b>     | 01            |
| <b>BACK</b>            |               | <b>BACK</b>            |               |

Schnittstelle Einstellung des Geschwindigkeitslimits

Vom Werk aus ist ein Geschwindigkeitslimit von 25 km/h eingestellt, so dass dies den Rechtsvorschriften für den Betrieb von Elektrofahrrädern auf den Straßen entspricht. Falls das Geschwindigkeitslimit auf mehr als 25 km/h eingestellt ist, genügt das Elektrofahrrad nicht den einschlägigen Vorschriften und darf nicht mehr auf öffentlichen Straßen benutzt werden!

#### ◆ Einstellung der Säule der Batterieladezustandsanzeige

Die Einstellung des Spannungswertes erfolgt mit Hilfe von Set Voltage. Jedes der Säulensegmente stellt einen bestimmten Spannungswert dar. Die Werte der fünf Säulensegmente müssen segmentweise eingegeben werden. Beispielsweise VOL 1 ist der Wert des ersten Säulensegments. Der Ausgangswert beträgt 31,5 V. Für die Einstellung der Säule, die die Batteriespannung anzeigt, betätigen Sie die Taste für die Vergrößerung oder die Taste **in die Verringerung des Wertes. Um die Änderung der Einstellung zu** speichern und zum nächsten Säulensegment überzugehen, betätigen Sie die Taste . Auf die gleiche Weise geben Sie die Werte der fünf Säulensegmente ein. Für die Bestätigung und Rückkehr zum vorherigen Menü betätigen Sie die Taste **W** und halten Sie diese gedrückt.

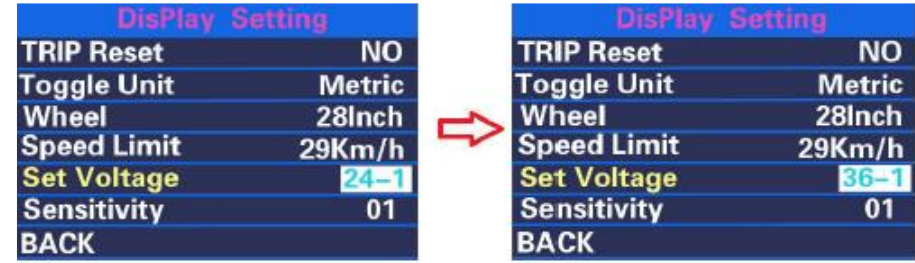

Schnittstelle Einstellung der Säule der Batterieladezustandsanzeige

## ◆ Empfindlichkeit gegen Umgebungslicht

Einstellung des Umgebungslichtsensors mit Hilfe von Sensitivity. Der Empfindlichkeitswertbereich ist 1 bis 5. Der Ausgangswert beträgt 1. Diese Einstellung ist bei der automatischen Einstellung der Bildschirmhelligkeit entsprechend den Lichtverhältnissen der Umgebung behilflich. Wenn Sie nachts fahren, oder wenn Sie durch einen Abschnitt mit verschlechterten Lichtverhältnissen fahren, werden automatisch die Hintergrundbeleuchtung des Displays sowie die Fahrradbeleuchtung eingeschaltet.

Betätigen Sie die Position Sensitivity, anschließend betätigen Sie die Taste **DIA** und wählen Sie den gewünschten Empfindlichkeitswert. Um die Änderung der Einstellung zu speichern, betätigen Sie die Taste  $\mathscr{K}$ 

| DisPlay Setting    |               | <b>DisPlay Setting</b> |               |
|--------------------|---------------|------------------------|---------------|
| <b>TRIP Reset</b>  | <b>NO</b>     | <b>TRIP Reset</b>      | NO.           |
| <b>Toggle Unit</b> | <b>Metric</b> | <b>Toggle Unit</b>     | <b>Metric</b> |
| <b>Wheel</b>       | 28Inch        | Wheel                  | 28Inch        |
| <b>Speed Limit</b> | 29Km/h        | <b>Speed Limit</b>     | 29Km/h        |
| <b>Set Voltage</b> | $36 - 1$      | <b>Set Voltage</b>     | $36 - 1$      |
| <b>Sensitivity</b> |               | <b>Sensitivity</b>     | 02            |
| <b>BACK</b>        |               | <b>BACK</b>            |               |

Schnittstelle Einstellung der Empfindlichkeit

## Fortgeschrittene Einstellungen

Nach der Beendigung der Allgemeinen Einstellungen (Einstellung DisPlay) betätigen Sie die Taste Zurück, um in das Menü Einstellungen zurück zu wechseln.

Betätigen Sie die Taste **Doder Dund wählen Sie Advanced Settings. Um das Menü Fortgeschrittene** Einstellungen zu öffnen, betätigen Sie die Taste ...

#### ◆ Einstellung "Regler bei Überstrom deaktivieren"

In der Benutzereinstellung ist diese Funktion gesperrt und die Einstellung ist passwortgeschützt. Eine Änderung darf nur eine autorisierte Servicewerkstatt vornehmen.

| <b>Advanced Settings</b> |         | <b>Advanced Settings</b> |         |
|--------------------------|---------|--------------------------|---------|
| <b>Power Set</b>         | $0 - 5$ | <b>Power Set</b>         | $0 - 5$ |
| <b>Current Limit</b>     | 7A.     | <b>Current Limit</b>     |         |
| <b>Assistant Num</b>     | 48      | <b>Assistant Num</b>     | 48      |
| <b>Speed sensor</b>      | 01      | <b>Speed sensor</b>      | 01      |
| <b>Slow Start</b>        | $-0-$   | <b>Slow Start</b>        | $-0-$   |
| <b>LCD Luminance</b>     | 100%    | <b>LCD Luminance</b>     | 100%    |
| Password                 |         | Password                 |         |
| <b>BACK</b>              |         | <b>BACK</b>              |         |

Schnittstelle Einstellung des Stromlimits

## ◆ Einstellung der Sensorempfindlichkeit für die Elektromotor-Assistenz (Motorantrieb)

Einstellung der Sensorempfindlichkeit für PAS wird mit Hilfe von Assistant Num vorgenommen. Der Empfindlichkeitswertbereich ist "5" bis "24". Der Ausgangswert beträgt 12.

Um de Änderung der Sensorempfindlichkeit für PAS vorzunehmen, betätigen Sie die Taste **Der De**und wählen Sie den gewünschten Empfindlichkeitswert. Um die Änderung der Einstellung zu speichern, betätigen Sie die Taste ...

| <b>Advanced Settings</b> |           | <b>Advanced Settings</b> |           |
|--------------------------|-----------|--------------------------|-----------|
| <b>Power Set</b>         | $0 - 5$   | <b>Power Set</b>         | $0 - 5$   |
| <b>Current Limit</b>     | <b>7A</b> | <b>Current Limit</b>     | <b>7A</b> |
| <b>Assistant Num</b>     | 48        | Assistant Num            | 04        |
| <b>Speed sensor</b>      | 01        | <b>Speed sensor</b>      | 01        |
| <b>Slow Start</b>        | $-0-$     | <b>Slow Start</b>        | $-0-$     |
| <b>LCD Luminance</b>     | 100%      | <b>LCD Luminance</b>     | 100%      |
| Password                 | >         | Password                 |           |
| <b>BACK</b>              |           | <b>BACK</b>              |           |

Schnittstelle Einstellung der Empfindlichkeit für PAS

#### ◆ Geschwindigkeitssensor

Die Einstellung des Geschwindigkeitssensors erfolgt mit Hilfe von Speed Sensor. Der Ausgangswert beträgt 1. Um eine Änderung des Geschwindigkeitssensors vorzunehmen, betätigen Sie die Taste **Der De**und wählen Sie die Anzahl der magnetischen Köpfe (verfügbar ist 1-15).

Um die Änderung der Einstellung zu speichern und für die Rückkehr zum vorherigen Menü, betätigen Sie die Taste **Wund halten Sie diese gedrückt**.

| <b>Advanced Settings</b> |           | <b>Advanced Settings</b> |           |
|--------------------------|-----------|--------------------------|-----------|
| <b>Power Set</b>         | $0 - 5$   | <b>Power Set</b>         | $0 - 5$   |
| <b>Current Limit</b>     | <b>7A</b> | <b>Current Limit</b>     | <b>7A</b> |
| <b>Assistant Num</b>     | 12        | <b>Assistant Num</b>     | 12        |
| <b>Speed sensor</b>      | 01        | <b>Speed sensor</b>      | 12        |
| <b>Slow Start</b>        | $-0-$     | <b>Slow Start</b>        | $-0-$     |
| <b>LCD Luminance</b>     | 100%      | <b>LCD Luminance</b>     | 100%      |
| <b>Password</b>          | >         | Password                 |           |
| <b>BACK</b>              |           | <b>BACK</b>              |           |

Schnittstelle Einstellung des Geschwindigkeitssensors

#### ◆ Einstellung der Helligkeit der Hintergrundbeleuchtung des Displays

Einstellung der Helligkeit der Hintergrundbeleuchtung des Displays wird mit Hilfe von LCD Luminance vorgenommen. 100 % ist die höchste Helligkeit. Niedrigere Prozentangabe bedeutet geringere Helligkeit der Hintergrundbeleuchtung. Für die Einstellung der Helligkeit der Hintergrundbeleuchtung betätigen Sie die Taste **D** oder **D** und wählen Sie die gewünschte Prozentangabe. Um die Änderung der Einstellung zu speichern, betätigen Sie die Taste ...

| <b>Advanced Settings</b> |         | <b>Advanced Setting</b> |         |  |
|--------------------------|---------|-------------------------|---------|--|
| <b>Power Set</b>         | $0 - 5$ | <b>Power Set</b>        | $0 - 5$ |  |
| <b>Current Limit</b>     | 7A      | <b>Current Limit</b>    | 7A      |  |
| <b>Assistant Num</b>     | 12      | <b>Assistant Num</b>    | 12      |  |
| <b>Speed sensor</b>      | 01      | <b>Speed sensor</b>     | 01      |  |
| <b>Slow Start</b>        | $-0-$   | <b>Slow Start</b>       | $-0-$   |  |
| <b>LCD Luminance</b>     | 50%     | <b>LCD Luminance</b>    |         |  |
| <b>Password</b>          |         | Password                |         |  |
| <b>BACK</b>              |         | <b>BACK</b>             |         |  |

Schnittstelle Einstellung der Helligkeit der Hintergrundbeleuchtung des Displays

#### ◆ Einstellung des Passworts beim Einschalten:

Betätigen Sie die Taste **bei oder El und wählen Sie Password**. Betätigen Sie die Taste **DIA** und wählen Sie "Start Password". Die Auswahl bestätigen Sie mit der Taste . Durch die Betätigung der Taste **DIA** schalten Sie von der Einstellung "OFF" (AUS) in "ON" (EIN).

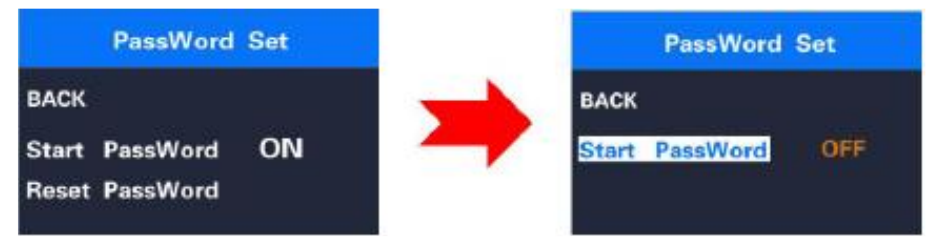

Schnittstelle Passworteingabe bei der Einschaltung

## ◆ Eingabe des Passworts beim Einschalten

Im Menü "Start PassWord" wählen Sie die Option "ON" (EIN). Die Wahl bestätigen Sie durch die Betätigung der Taste **XX** (kürzer als 0,5 Sekunden).

Dann wird die Schnittstelle für die Passworteingabe angezeigt. Betätigen Sie die Taste Doder Dund wählen Sie eine Nummer von 0 bis 9, anschließend betätigen Sie die Taste Ka, um zur Eingabe der nächsten Ziffer überzugehen. Nach der Passworteingabe öffnet sich die Schnittstelle für die wiederholte Passworteingabe. Wenn die beiden Eingaben übereinstimmen, meldet das System, dass das Passwort erfolgreich eingestellt wurde. Wenn die beiden Eingaben nicht übereinstimmen, müssen Sie die Eingabe wiederholen und das neue Passwort wieder bestätigen. 2 Sekunden nach der erfolgreichen Passworteinstellung geht die Schnittstelle zum ursprünglichen Menü der Einstellungen über. Um das Hauptmenü zu verlassen, halten Sie die Taste 2 Sekunden lang gedrückt oder wählen Sie die Option  $_{\circ}$ BACK"  $\rightarrow$   $_{\circ}$ EXIT".

#### Einzelne Schritte der Vorgehensweise:

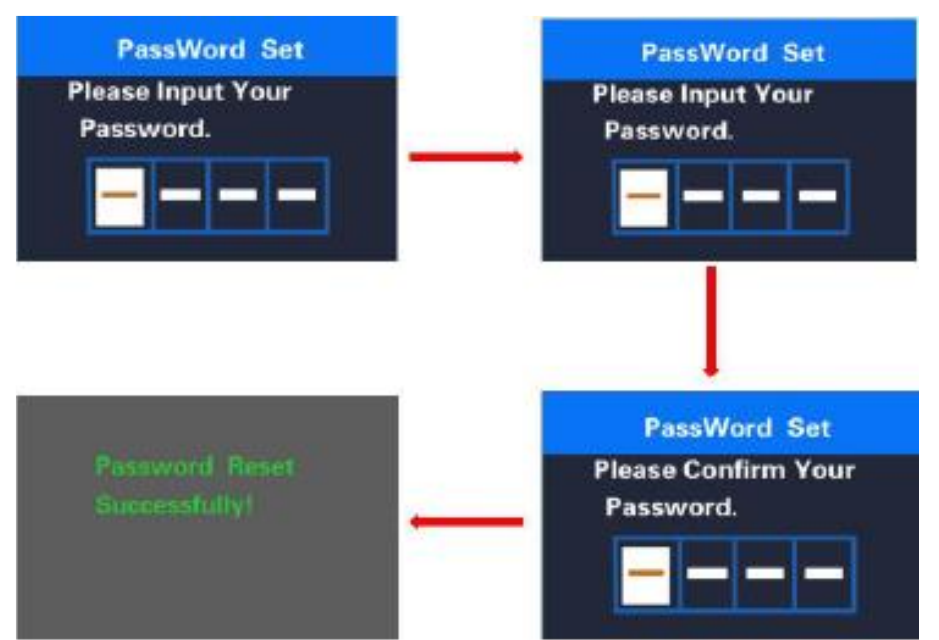

Schnittstelle Passworteingabe

#### ◆Passwortänderung

Ist ein Passwort genehmigt, wird in die Passwort-Schnittstelle der Punkt "Reset password" (Passwortänderung) hinzugefügt. Betätigen Sie kurz (kürzer als 0,5 Sekunden) die Taste / und wählen Sie "Reset Password". Die Auswahl bestätigen durch kurzes Betätigen der Taste **24** (kürzer als 0,5 Sekunden). Dann wird die Schnittstelle für die Eingabe des aktuellen Passworts angezeigt. Nachdem das Passwort 10x falsch eingegeben wurde, wird das Display automatisch ausgeschaltet. Nach der Eingabe des richtigen Passworts öffnet sich die Schnittstelle für die Eingabe eines neuen Passworts. Anschließend gehen Sie wie bei der Einstellung eines neuen Passworts vor. 2 Sekunden nach der erfolgreichen Passwortänderung geht die Schnittstelle zum ursprünglichen Menü der Einstellungen über. Um das Hauptmenü zu verlassen, halten Sie die Taste 2 Sekunden lang gedrückt oder wählen Sie die Option  $_{\circ}$ BACK"  $\rightarrow$   $_{\circ}$ EXIT".

Einzelne Schritte der Einstellung:

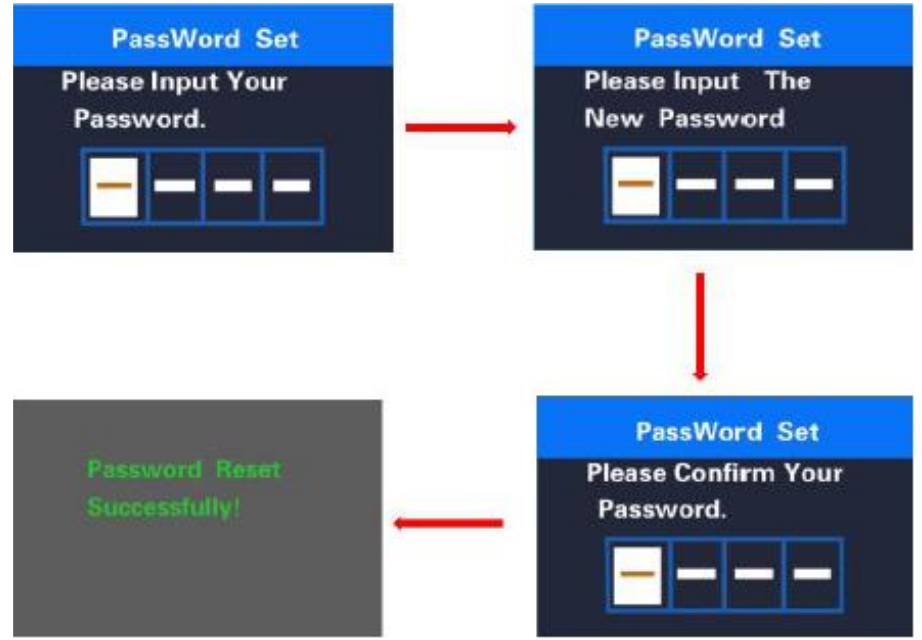

Schnittstelle Passwortänderung

#### ◆Passwortverbot

Im Menü "Start PassWord" wählen Sie die Option "OFF" (AUS. Die Wahl bestätigen Sie durch die Betätigung der Taste **XI** (kürzer als 0,5 Sekunden).

Dann wird die Schnittstelle für die Passworteingabe angezeigt. Nachdem das Passwort 10x falsch eingegeben wurde, wird das Display automatisch abgeschaltet. Nach der Eingabe des richtigen Passworts wird die Meldung "Passwortfunktion verboten" angezeigt. In 2 Sekunden geht die Schnittstelle zum ursprünglichen Menü der Einstellungen über. Um das Hauptmenü zu verlassen, halten Sie die Taste 21 2 Sekunden lang gedrückt oder wählen Sie die Option "BACK"  $\rightarrow$  "EXIT".

Einzelne Schritte der Vorgehensweise:

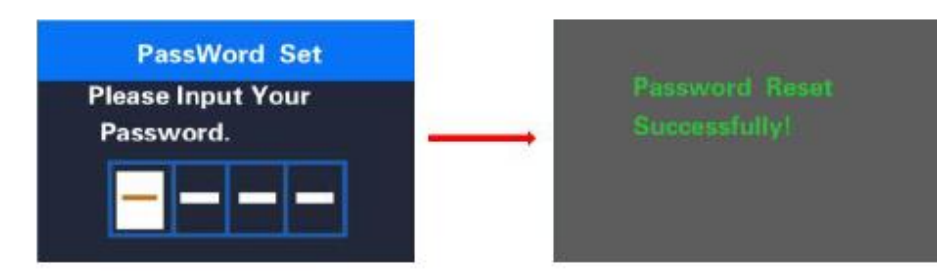

#### **■** Das Menü Einstellungen wird automatisch verlassen, wenn 1 Minute lang keine Taste mehr betätigt wird.

Achten Sie auf sichere Verwendung. Versuchen Sie nie, einen Konnektor zu ziehen oder einzustecken, solange die Batterie geladen wird oder die Versorgung aus der Batterie eingeschaltet ist. So beugen Sie der Verletzungsgefahr durch Stromschlag vor. Das Display ist vor Stößen zu schützen. Um eine Nichtübereinstimmung der Parameter zu verhindern, nehmen Sie nie Parameteränderungen vor. Wird ein Fehlercode angezeigt, lassen Sie das Display reparieren.

DIESE VERSION DER BEDIENUNGSANLEITUNG IST ZUM UNIVERSELLEN GEBRAUCH FÜR DAS DISPLAY KD218 BESTIMMT. EINIGE VERSIONEN DER DISPLAY-SOFTWARE WERDEN SICH – IN ABHÄNGIGKEIT VON DEN EINZELNEN SPEZIFIKATIONEN – UNTERSCHEIDEN. BENUTZEN SIE IMMER DIE AKTUELLE VERSION.

<span id="page-19-1"></span><span id="page-19-0"></span>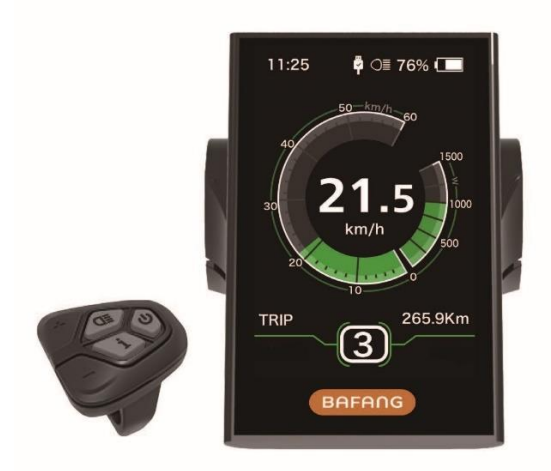

## <span id="page-19-2"></span>**Spezifikation**

- Nennspannung: 36 V / 43 V / 48 V DC
- Betriebstemperatur: -20 ~ 45 °C
- Lagerungstemperatur: 20 ~ 50 °C
- Schutzart: IP65
- Feuchtigkeit: 30% 70%

## <span id="page-19-3"></span>**Steuerung**

## **Funktionsübersicht**

- Beidseitiges serielles Kommunikationsprotokoll, einfache Displaybedienung mit 5 Tasten.
- Geschwindigkeitsanzeige: SPEED (momentane Geschwindigkeit), MAX (max. Gemessene Geschwindigkeit), AVG (durchschnittliche Geschwindigkeit).
- Kilometer oder Meilen: Der Benutzer kann die Einheiten Kilometer oder Meilen wählen.
- Anzeige des Batterieladezustands auf dem Display. Der Benutzer kann einstellen, ob der Batterieladezustand als Prozente oder Spannung angezeigt wird.
- Automatische Beleuchtung mit Tageslicht-Empfindlichkeit: Das vordere, hintere Fahrradlicht und die Hintergrundbeleuchtung des Displays leuchten automatisch auf oder erlöschen in Abhängigkeit von den Lichtverhältnissen.
- 5 Stufen der Hintergrundbeleuchtung des Displays: 10 % ist die dunkelste, 100 % ist die hellste Einstellung.
- Einstellung der Stufe des Motor-Assistenten.
- Anzeige der zurückgelegten Fahrstrecke: Die längste auf dem Display angezeigte Strecke ist 99999. Auf dem Display kann man die aktuelle zurückgelegte Fahrstrecke TRIP oder die Gesamtfahrstrecke TOTAL anzeigen.
- Anzeige der Fehlermeldungen
- **Schiebeassistent**
- Intelligentes Display einschließlich der Anzeige der Output-Leitung des Motors (W) während der Fahrt, des Output-Stroms (A), der restlichen Fahrstrecke/Reichweite RANGE sowie des Energieverbrauchs CALORIES (sofern das Display mit dieser Funktion ausgestattet ist).
- Passworteinstellung für das Einschalten: Der Benutzer kann sein eigenes Zugangspasswort einstellen

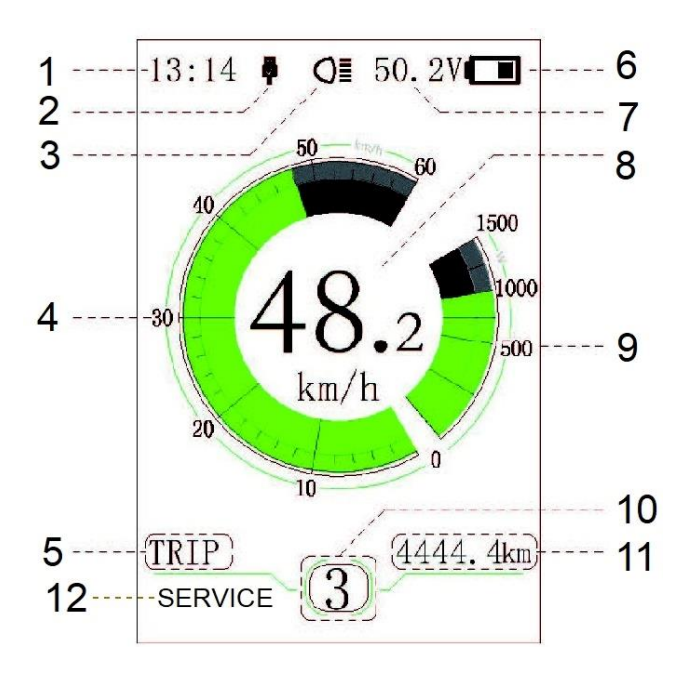

- 1. Zeitanzeige: Die Zeit wird im 24-Stunden-Format als aktuelle Uhrzeit angezeigt. Die Zeit kann im Menü Uhreinstellung eingestellt werden.
- 2. Anzeige USB-Anschluss: Beim externen Anschluss wird das jeweilige Symbol auf dem Display angezeigt.
- 3. Beleuchtungsanzeige: Das Symbol wird nur angezeigt, wenn die Beleuchtung eingeschaltet ist.
- 4. Anzeige der Geschwindigkeitsskala: Der Skalenwert stimmt mit dem digitalen Geschwindigkeitswert überein.
- 5. Modus-Wahl: Zurückgelegte Fahrstrecke (TRIP) → Kilometerzähler (Gesamtfahrtstrecke) ODO → Erreichte maximale Geschwindigkeit (MAX) → Durchschnittliche Geschwindigkeit (AVG) → Restliche Fahrstrecke (RANGE) → Energieverbrauch (CALORIES)  $\rightarrow$  Zeit (TIME)
- 6. Anzeige des Batterieladezustands: Anzeige des aktuellen Batterieladezustands.
- 7. Anzeige Spannung / Prozente: Anzeige des aktuellen Batterieladezustands, der Anzeigemodus kann man im Menüpunkt Anzeige Batterieladezustand einstellen.

8. Digitale Geschwindigkeitsanzeige: Anzeige der aktuellen Geschwindigkeit, die Einheiten der Geschwindigkeit kann man im Menüpunkt Einheiten einstellen.

- 9. Anzeige der Leistungs-/Stromskala Sie zeigt den aktuellen Output-Wert, die Einheit für den Output-Wert kann im Menüpunkt einstellen. Leistungsanzeige
- 10. Anzeige der Stufe des Motor-Assistenten / Schiebeassistenten:

Anzeige von 7 Stufen: 0/1/2/3/4/5/ . Mit kurzer Betätigung der Tasten **and oder E** kann man die Assistenz-Stufe ändern. Wird die Taste  $\blacksquare$  gedrückt gehalten, wird der Schiebeassistent-Modus gestartet

und das Symbol  $\overline{\mathbb{A}}$  angezeigt.

11. Modus der Datenanzeige:

Angezeigt werden die aktuellen Daten, die dem gewählten Modus entsprechen.

12. Service: Siehe Abschnitt Service

## **Tastenfunktionen**

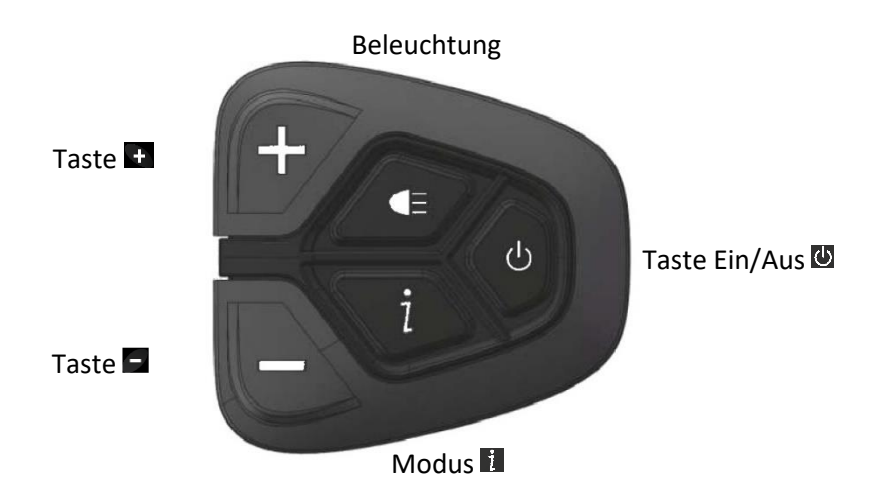

## Bedienung

## ◆ Taste Ein/Aus

Schalten Sie die Stromversorgung ein, betätigen Sie die Taste W und halten diese min. 2 Sekunden lang gedrückt, und schalten Sie das Display ein. Durch erneute Betätigung und Gedrückthalten der Taste wird das Display ausgeschaltet.

Wenn das Fahrrad nicht genutzt wird, schaltet sich das Display nach 5 Minuten automatisch aus. Die Ausschaltzeit kann man im Menü Automatisches Ausschalten einstellen. Ist für das Display ein Passwort eingestellt, ist dieses vor dem Einschalten korrekt einzugeben.

#### ◆ Auswahl der Stufe des Motor-Assistenten

Im Modus Manuelle Schaltung betätigen Sie kurz **Doder Dund stellen Sie die gewünschte Stufe des** Motor-Assistenten ein. Die niedrigste Stufe ist 0, die höchste 5. Ist das Display eingeschaltet, ist als Ausgangswert 1 voreingestellt. Stufe 0 bedeutet, dass keine Assistenz erfolgt.

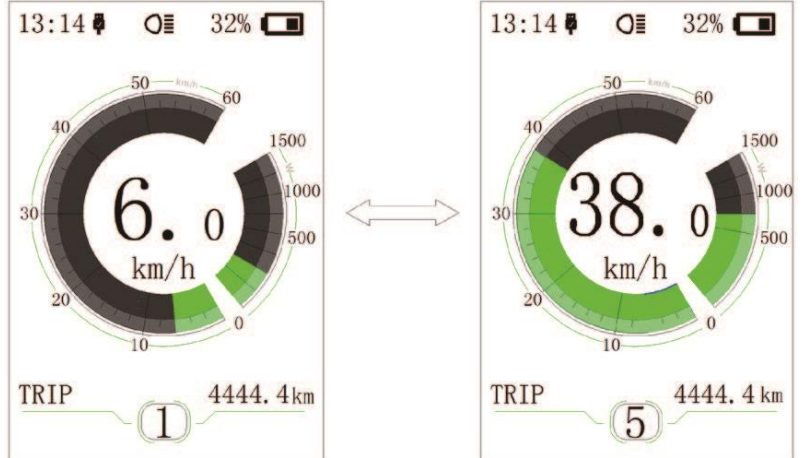

## Umschalten zwischen Fahrstrecke- und Geschwindigkeits-Modus

Durch eine kurze Betätigung der Taste **ku** können Sie zwischen den einzelnen Modi in der folgenden Reihenfolge umschalten: Zurückgelegte Fahrtstrecke (TRIP/AUSFLUG) → Gesamtfahrstrecke (ODO/GESAMT) → Erreichte maximale Geschwindigkeit (MAX) → Durchschnittliche Geschwindigkeit (AVG/DURCHSCHNITT) → Restliche Fahrstrecke (RANGE/REICHWEITE) → Energieverbrauch (CALORIES/KALORIEN) Zeit (TIME/ZEIT). Die Einheiten des Energieverbrauchs im Modus CALORIES sind kCal.

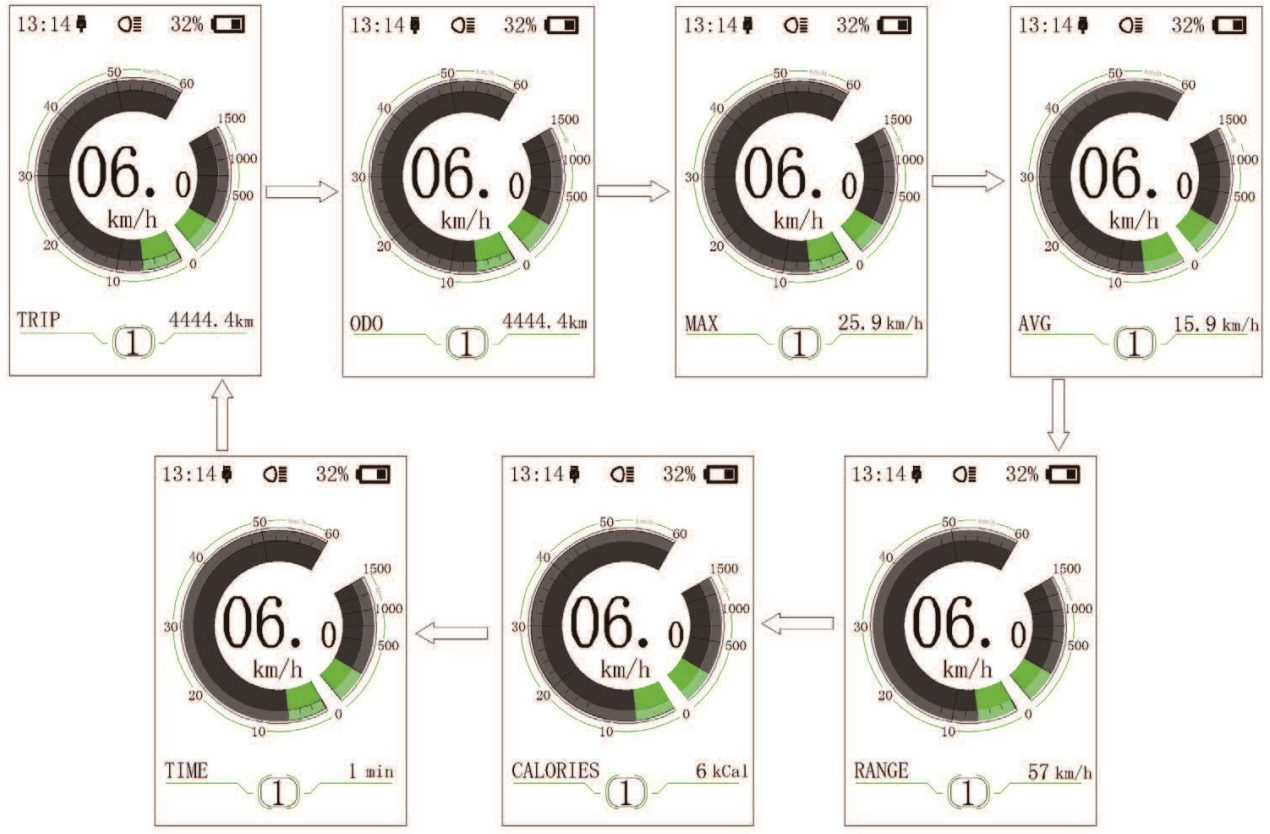

## ◆ Einschalten der Beleuchtung und der Hintergrundbeleuchtung des Displays

Betätigen Sie das Display und 2 Sekunden lang halten Sie die Taste G gedrückt. Schalten Sie die Beleuchtung und Hintergrundbeleuchtung des Displays ein. Durch erneute Betätigung und Gedrückthalten der Taste werden die Beleuchtung und die Hintergrundbeleuchtung des Displays ausgeschaltet. Es gibt 5 Helligkeitsstufen der Hintergrundbeleuchtung des Displays, aus denen der Benutzer wählen kann (Einstellung im Menüpunkt Helligkeit). (Ist das Display in einer dunklen Umgebung eingeschaltet, schalten sich die Hintergrundbeleuchtung des Displays sowie die Beleuchtung automatisch ein. Wird die Hintergrundbeleuchtung des Displays und die Beleuchtung manuell ausgeschaltet, muss man sie wieder manuell einschalten.)

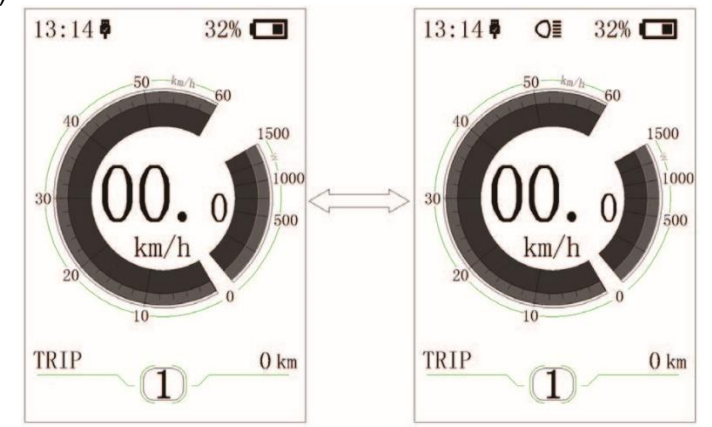

Sofern die vordere oder hintere Fahrradbeleuchtung nicht angeschlossen ist, kann man die Taste **in lediglich für** das Ein-/Ausschalten der Display-Hintergrundbeleuchtung benutzen.

#### ◆Modus Schiebeassistent

Halten Sie die Taste **D** gedrückt, um den Schiebeassistenten zu starten. Auf dem Display wird das Symbol für diesen Modus angezeigt.

Diesen Modus verlässt man, indem man die Taste la los lässt.

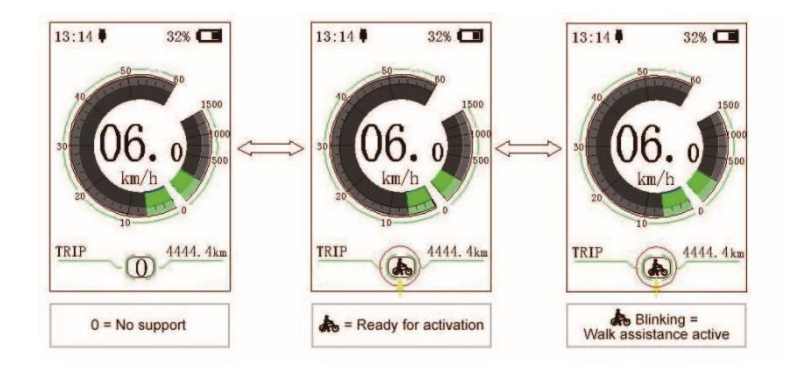

Die Funktion Schiebeassistent darf nur benutzt werden, solange das Fahrrad geschoben wird. Vorsicht! Während der Benutzung des Schiebeassistenten droht Verletzungsgefahr, wenn das Hinterrad den Boden nicht berührt.

#### ◆ Service

Nach einer bestimmten Anzahl der zurückgelegten Kilometer oder wenn die Batterie leer geworden ist, wird auf dem Display "Service" angezeigt. Bei einer Kilometerleistung von mehr als 5 000 km (oder 100 Ladezyklen) wird auf dem Display "Service" angezeigt. Alle 5 000 km wird die Meldung "SERVICE" angezeigt. Diese Funktionen kann man in Display-Einstellungen einstellen.

<span id="page-23-0"></span>◆ **Vorgehensweise bei der Einstellung der Schnittstelle**

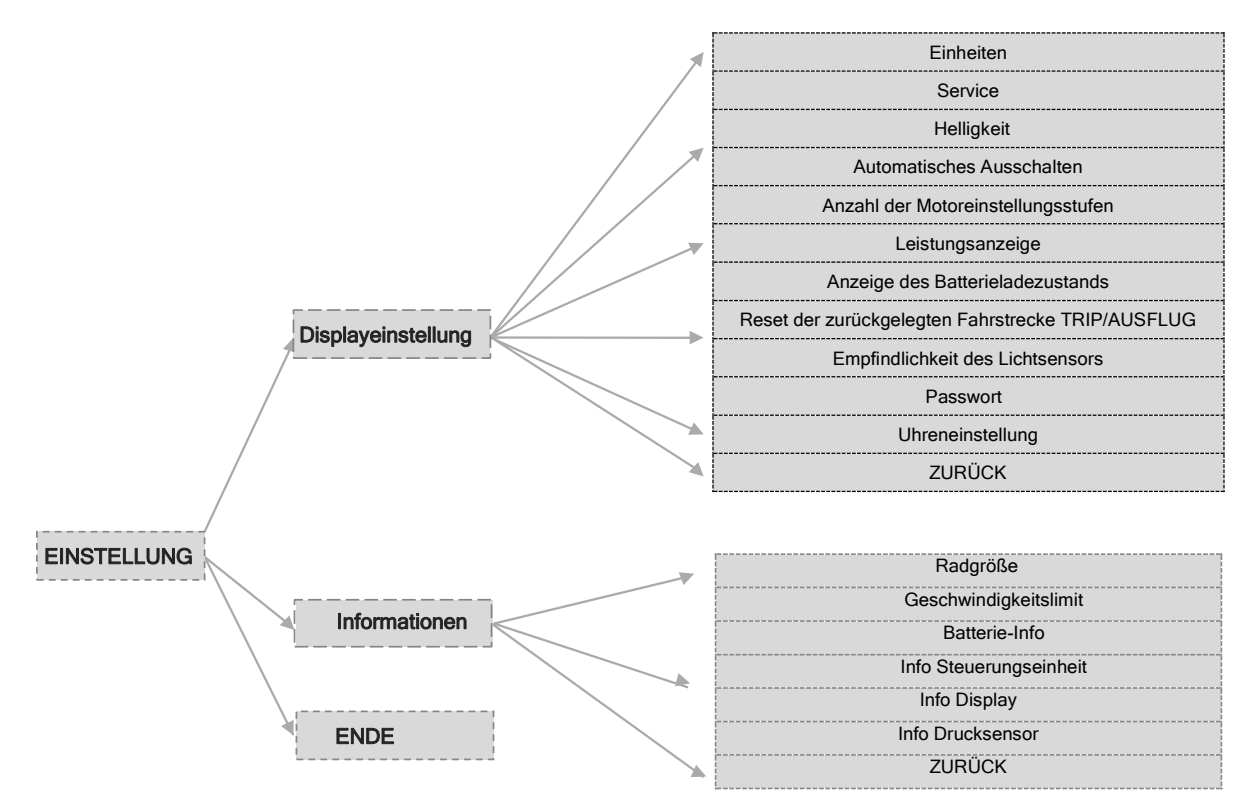

## Öffnen der Schnittstelle Einstellungen

Sämtliche Einstellungen werden am abgestellten Elektrofahrrad vorgenommen.

Nach dem Einschalten des Displays betätigen Sie zweimal kurz hintereinander die Taste **II**, so öffnen Sie die Schnittstelle EINSTELLUNG. Diese Schnittstelle umfasst 3 Menüs: Display-Einstellung, Informationen und ENDE. Betätigen Sie kurz die Tasten **Der der Eu**nd wählen Sie das gewünschte Menü aus. Durch kurzes Betätigen der Taste in wird die Option bestätigt und das Menü öffnet sich. Wählen Sie die Option ENDE und betätigen Sie kurz die Taste **in**. um die Schnittstelle zu verlassen. Mit einem kurzen Doppelklick auf die Taste **bei verlassen Sie die Einstellung. In beiden Fällen werden die eingestellten Daten beim** Verlassen gespeichert. Wird die Schnittstelle nach mehr als 20 Sekunden Untätigkeit verlassen, werden keine Daten gespeichert.

#### ◆ Öffnen der Schnittstelle Display-Einstellungen

Im Menü Einstellungen betätigen Sie kurz die Tasten **Duchger im und wählen Sie Display-Einstellungen.** Durch kurzes Betätigen der Taste **in wird die Option bestätigt und das Menü öffnet sich.** In dieser Schnittstelle gibt es 13 Wahloptionen.

#### Einheiten - Umstellung Kilometer/Meilen

Betätigen Sie kurz die Tasten **Dater Dater Dund Wählen Sie das Menü Einheiten**. Durch kurzes Betätigen der Taste **wird die Option bestätigt und das Menü öffnet sich. Betätigen Sie kurz die Tasten & oder D**und wählen Sie zwischen Metric (metrisch) / Imperial (britisch). Durch kurzes Betätigen der Taste **und die** Option bestätigt und Sie kehren zurück ins Menü Einheiten.

Betätigen Sie zweimal kurz hintereinander die Taste **(im Intervall von weniger als 0,5 s)** für die Rückkehr in die Hauptschnittstelle, oder wählen Sie ZURÜCK → ENDE.

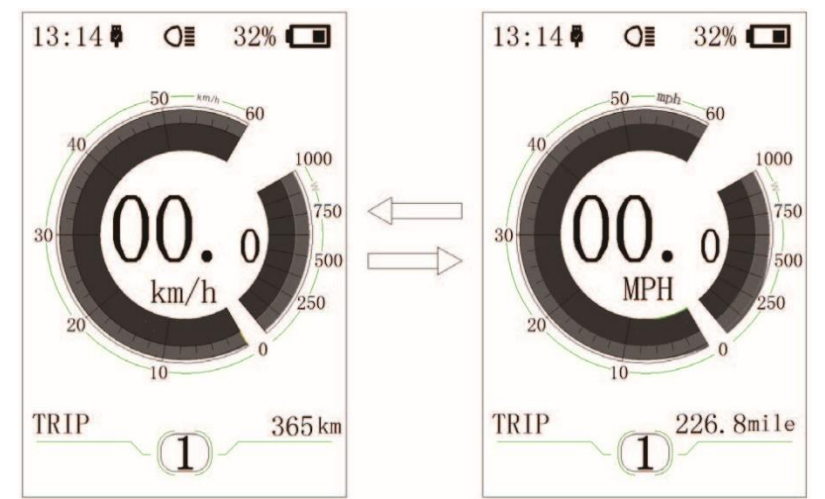

## Service-Tipp - Ein-/Ausschalten der Tipps

Betätigen Sie kurz die Tasten **bei oder El** und wählen Sie das Menü Service-Tipp. Durch kurzes Betätigen der Taste **II** wird die Option bestätigt und das Menü öffnet sich. Durch erneutes kurzes Betätigen der Taste **D** oder **D** wählen Sie JA oder NEIN. Nach der Auswahl des Wertes betätigen Sie noch einmal kurz die Taste **II** und speichern Sie die Einstellung und kehren Sie zurück in die Einstellung Service-Tipp. Betätigen Sie zweimal kurz hintereinander die Taste **II** (im Intervall von weniger als 0,5 s) für die Rückkehr in die Hauptschnittstelle oder wählen Sie ZURÜCK → ENDE.

## ◆ Helligkeit – Einstellung der Displayhelligkeit

Betätigen Sie kurz die Tasten **De** oder **D**und wählen Sie das Menü Helligkeit. Durch kurzes Betätigen der Taste **U** wird die Option bestätigt und das Menü öffnet sich. Durch erneute kurze Betätigung der Taste oder wählen Sie den gewünschten Wert 100 % / 75 % / 50 % / 30 % / 10 %.

100 % steht für die höchste Helligkeit, 10 % für die niedrigste Helligkeit. Nach der Auswahl des Wertes betätigen Sie noch einmal kurz die Taste II, speichern Sie die Einstellung und kehren Sie zurück in die Einstellung Helligkeit.

Betätigen Sie zweimal kurz hintereinander die Taste **(im Intervall von weniger als 0,5 s)** für die Rückkehr in die Hauptschnittstelle oder wählen Sie ZURÜCK → ENDE.

## ◆ Automatisches Ausschalten - Einstellung der Zeit für das automatische Ausschalten

Betätigen Sie kurz die Tasten **Die der E**und wählen Sie das Menü Automatisches Ausschalten. Durch kurzes Betätigen der Taste in wird die Option bestätigt und das Menü öffnet sich.

Durch erneutes kurzes Betätigen der Taste **Doder Durch Auster Sie eine der Optionen OFF (AUS) / 9 / 8 / 7 / 6** / 5 / 4 / 3 / 2 / 1. Die Einheit ist hier die Minute. Nach der Auswahl des Wertes betätigen Sie noch einmal kurz die Taste **II** und speichern Sie die Einstellung und kehren Sie zurück in die Einstellung Automatisches Ausschalten.

Betätigen Sie zweimal kurz hintereinander die Taste **(im Intervall von weniger als 0,5 s)** für die Rückkehr in die Hauptschnittstelle oder wählen Sie ZURÜCK → ENDE.

## ◆ MAX PAS - Einstellung der Motor-Assistenzstufen

Betätigen Sie kurz die Tasten **Die der El und wählen Sie das Menü Max Pas. Durch kurzes Betätigen der** Taste **W** wird die Option bestätigt und das Menü Max Pas öffnet sich.

Durch erneutes kurzes Betätigen der Taste **Doder D**wählen Sie eine der Optionen: 3/5/9. Nach der Auswahl des Wertes betätigen Sie noch einmal kurz die Taste **U** und speichern Sie die Einstellung und kehren Sie zurück in die Einstellung Max Pas.

Betätigen Sie zweimal kurz hintereinander die Taste **II** (im Intervall von weniger als 0,5 s) für die Rückkehr in die Hauptschnittstelle oder wählen Sie ZURÜCK → ENDE.

## Leistungsanzeige - Moduseinstellung der Leistungsanzeige

Betätigen Sie kurz die Tasten **Die der El und wählen Sie das Menü Leistungsanzeige. Durch kurzes** Betätigen der Taste **U** wird die Option bestätigt und das Menü öffnet sich. Durch erneutes kurzes Betätigen der Taste **D** oder **D** wählen Sie zwischen dem Anzeigemodus Leistung oder Strom. Nach der Auswahl der Option betätigen Sie noch einmal kurz die Taste **und speichern Sie die Einstellung und kehren Sie zurück** in die Einstellung Leistungsanzeige.

Betätigen Sie zweimal kurz hintereinander die Taste II (im Intervall von weniger als 0,5 s) für die Rückkehr in die Hauptschnittstelle oder wählen Sie ZURÜCK → ENDE.

Anmerkung: Der angezeigte Leistungswert des Motors entspricht seiner aktuellen Belastung und einigen Fällen wird also die Spitzenleistung des Motors angezeigt.

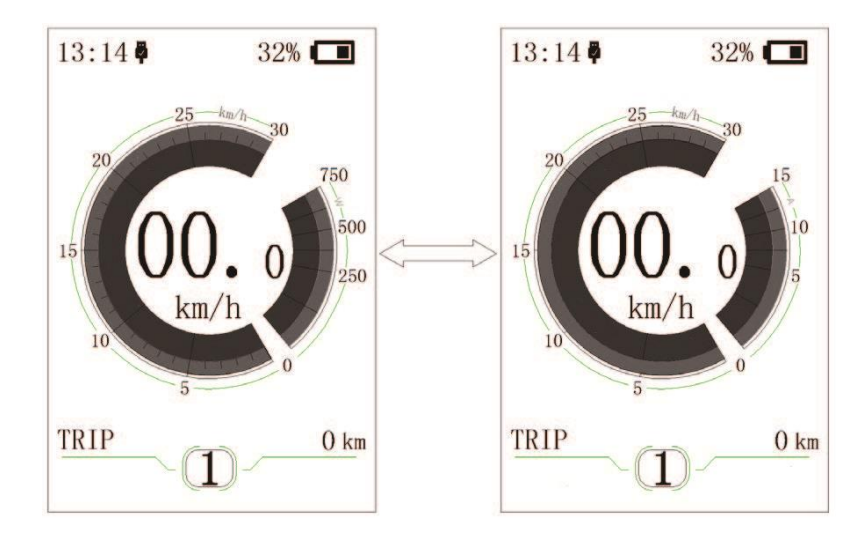

## ◆ Anzeige des Batterieladezustands - Moduseinstellung der Batterieladezustandsanzeige

Betätigen Sie kurz die Tasten **Dater Dund wählen Sie das Menü Batterieladezustandsanzeige. Durch** kurzes Betätigen der Taste **begegen der Australien bestätigt und das Menü öffnet sich.** Durch erneutes kurzes Betätigen der Taste **De** oder **Der Wählen Sie zwischen dem Anzeigemodus Prozent oder Spannung. Nach der** Auswahl der Option betätigen Sie noch einmal kurz die Taste **und speichern Sie die Einstellung und** kehren Sie zurück in die Einstellung Batterieladezustandsanzeige.

Betätigen Sie zweimal kurz hintereinander die Taste **II** (im Intervall von weniger als 0,5 s) für die Rückkehr in die Hauptschnittstelle oder wählen Sie ZURÜCK → ENDE.

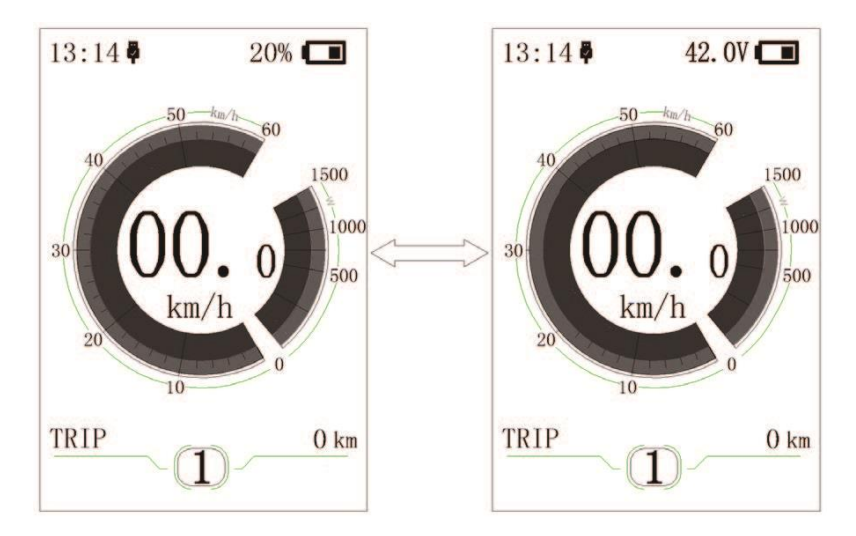

## ◆ Reset der zurückgelegten Fahrstrecke TRIP – Einstellung der Funktion Zurücksetzen für die zurückgelegte Fahrstrecke TRIP

Betätigen Sie kurz die Tasten **Du** oder Dund wählen Sie das Menü Reset der zurückgelegten Fahrstrecke TRIP/AUSFLUG. Durch kurzes Betätigen der Taste Wird die Option bestätigt und das Menü öffnet sich. Durch erneutes kurzes Betätigen der Taste **D**oder D wählen Sie entweder JA oder NEIN. Betätigen Sie zweimal kurz hintereinander die Taste **II** (im Intervall von weniger als 0,5 s) für die Rückkehr in die Hauptschnittstelle oder wählen Sie ZURÜCK → ENDE.

#### ◆ Empfindlichkeit des Lichtsensors – Einstellung der Stufe der Empfindlichkeit des Lichtsensors

Betätigen Sie kurz die Tasten **Daten Einer Er** und wählen Sie das Menü AL Sensitivity/Sensorempfindlichkeit. Durch kurzes Betätigen der Taste **in wird die Option bestätigt und das Menü öffnet sich. Durch erneutes** kurzes Betätigen der Taste **bei oder D** wählen Sie die gewünschte Empfindlichkeitsstufe 0/1/2/3/4/5/ OFF (AUS). Nach der Auswahl der gewünschten Stufe betätigen Sie noch einmal kurz die Taste in und speichern Sie die Einstellung und kehren Sie zurück in die Einstellung.

Betätigen Sie zweimal kurz die Taste **II** (im Intervall von weniger als 0,5 s) für die Rückkehr in die Hauptschnittstelle oder wählen Sie ZURÜCK  $\rightarrow$  ENDE.

## ◆ Passwort – Einstellung des Passworts für das Einschalten

Betätigen Sie kurz die Tasten **De** oder **De** und wählen Sie das Menü Passwort. Durch kurzes Betätigen der Taste **L** wird die Option bestätigt und das Menü öffnet sich. Betätigen Sie kurz die Tasten **D** oder **D** und wählen Sie das Menü Zugangspasswort. Durch kurzes Betätigen der Taste **II** wird die Option bestätigt und das Menü öffnet sich. Durch kurzes Betätigen der Taste **bei oder D** wählen Sie entweder OFF (AUS) oder ON (EIN) gemäß der unten aufgeführten Vorgehensweise.

Öffnen Sie das Menü Zugangspasswort und wählen Sie die Option Eingeschaltet. Betätigen Sie kurz die Taste **Lu** und auf dem Display wird das Zugangspasswort angezeigt. Betätigen Sie kurz die Tasten **Digder**  $\blacksquare$ , um zwischen den Ziffern 0-9 umzuschalten. Durch kurzes Betätigen der Taste  $\square$  wird die Option bestätigt. Die gleiche Vorgehensweise gilt auch für die restlichen drei Passwortziffern. Nachdem das Zugangspasswort eingegeben wurde, wird das neue Passwort wieder in der Schnittstelle angezeigt. Um ein neues Passwort einzugeben, wiederholen Sie die obige Vorgehensweise. Ist das neue Passwort mit dem ursprünglichen identisch, erscheint eine Systemmeldung, dass die Passworteingabe erfolgreich war. Anderenfalls ist es erforderlich, den ersten Schritt für die Eingabe des neuen Passworts zu wiederholen und das Passwort erneut bestätigen.

Wird dreimal die falsche Zahl eingegeben, schaltet sich das System ab. Falls Sie das Passwort vergessen haben, wenden Sie sich an Ihren Händler.

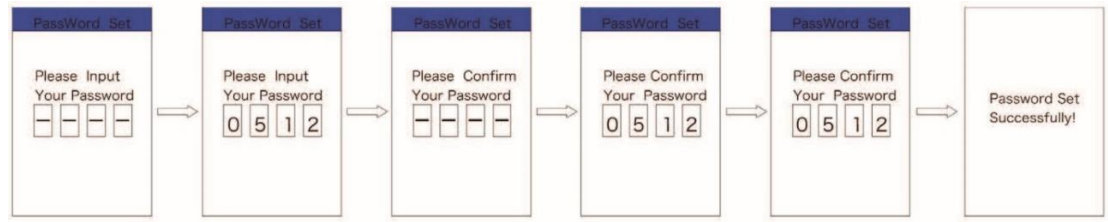

#### ◆ Passwortänderung:

Nach der Passworteinstellung wird ins Menü Passwort die neue Option Passwortänderung hinzugefügt. Betätigen Sie kurz die Tasten **Der der Eu** und wählen Sie das Menü Passwortänderung. Durch kurzes Betätigen der Taste **in** wird die Option bestätigt und das Menü öffnet sich. Nun werden Sie zur Eingabe des aktuellen Passworts in der Schnittstelle aufgefordert. Wird das korrekte Passwort eingegeben, erscheint auf dem Display die Aufforderung, ein neues Passwort einzugeben.

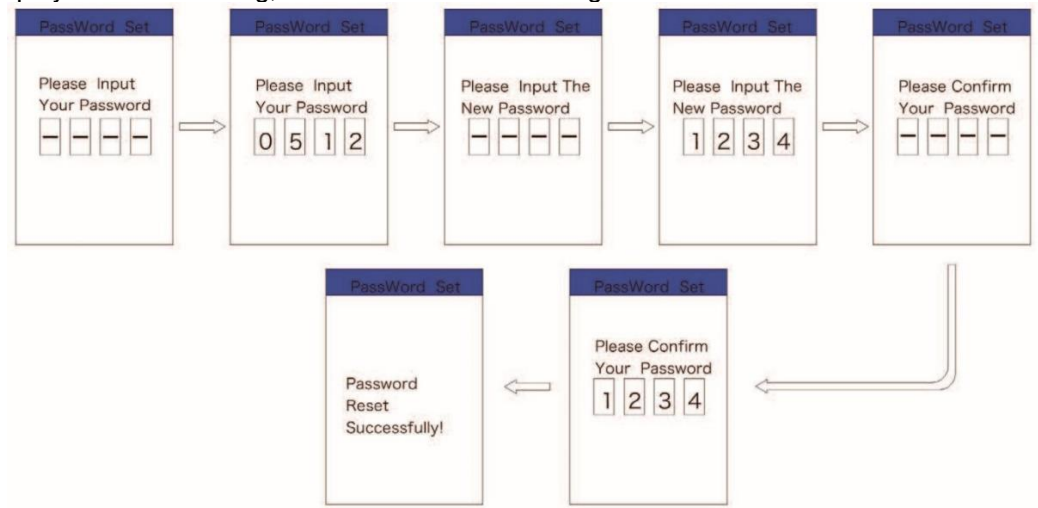

#### Passwort ausschalten:

Öffnen Sie das Menü Zugangspasswort, wählen Sie die Option Ausgeschaltet und betätigen Sie kurz die Taste **II**. Nun werden Sie zur Eingabe des aktuellen Passworts in der Schnittstelle aufgefordert. Wenn Sie das richtige Passwort eingeben, wird auf dem Display das Passwort bestätigt und die Funktion Zugangspasswort wird ausgeschaltet.

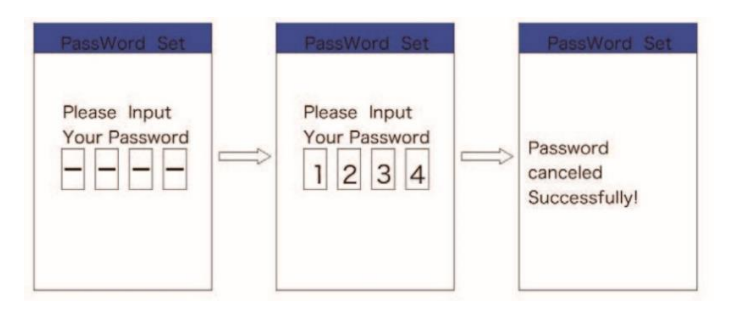

## ◆ Uhreinstellung – Einstellung der Uhrzeit

Betätigen Sie kurz die Tasten **Durch zu der El und wählen Sie das Menü Uhreinstellung. Durch kurzes Betätigen** der Taste **II** wird die Option bestätigt und das Menü öffnet sich. Die Uhrzeit wird im 24-Stunden-Format angezeigt. Der Cursor bleibt auf der ersten Stunden-Ziffer stehen. Betätigen Sie kurz die Tasten **oder Fall** und wählen Sie den Wert 0-2. Durch kurzes Betätigen der Taste **W** wird die Option bestätigt. In diesem Augenblick springt der Cursor auf die zweite Stunden-Ziffer. Betätigen Sie kurz die Tasten **Die der Dund** wählen Sie den Wert 0-9. Durch kurzes Betätigen der Taste Wwird die Option bestätigt. Der Cursor springt auf die erste Minuten-Ziffer. Betätigen Sie kurz die Tasten **Die der Dund wählen Sie den Wert 0-5. Durch** kurzes Betätigen der Taste **M** wird die Option bestätigt. Der Cursor springt auf die zweite Minuten-Ziffer. Betätigen Sie kurz die Tasten **Der Deutster Sien aus der Wert 0-9.** Nach der Auswahl der Option betätigen Sie noch einmal die Taste **in** und speichern Sie die Einstellung und kehren Sie zurück in die Uhreinstellung.

Betätigen Sie zweimal kurz hintereinander die Taste **(im Intervall von weniger als 0,5 s)** für die Rückkehr in die Hauptschnittstelle oder wählen Sie ZURÜCK  $→$  ENDE.

#### ◆ Öffnen der Schnittstelle Informationen

Im Menü Einstellungen betätigen Sie kurz die Tasten **Dualder Dund wählen Sie das Menü Informationen.** Durch kurzes Betätigen der Taste **in wird die Option bestätigt und das Menü öffnet sich. In diesem Menü** können Sie sich sämtliche Informationen anzeigen lassen, jedoch können Sie sie nicht ändern oder korrigieren.

## ◆ Rad – Einstellung des Raddurchmessers

Die Radgröße kann nicht geändert werden. Diese Angabe dient nur zu Ihrer Information.

## ◆ Geschwindigkeitseinschränkung - Einstellung des Geschwindigkeitslimits

Das Geschwindigkeitslimit kann nicht geändert werden. Diese Angabe dient nur zu Ihrer Information.

Vom Werk aus ist ein Geschwindigkeitslimit von 25 km/h eingestellt, so dass dies den Rechtsvorschriften für den Betrieb von Elektrofahrrädern auf den Straßen entspricht. Falls das Geschwindigkeitslimit auf mehr als 25 km/h eingestellt ist, genügt das Elektrofahrrad nicht den einschlägigen Vorschriften und darf nicht mehr auf öffentlichen Straßen verwendet werden!

#### ◆ Batterie-Info

Betätigen Sie kurz die Tasten **Danald voller in** und wählen Sie das Menü Batterie-Info. Durch kurzes Betätigen der Taste **ill** wird die Option bestätigt und das Menü öffnet sich. Stehen keine Daten zur Verfügung, wird auf dem Display -- angezeigt. Die einzelnen Informationen inkl. Erklärung entnehmen Sie der folgenden Tabelle:

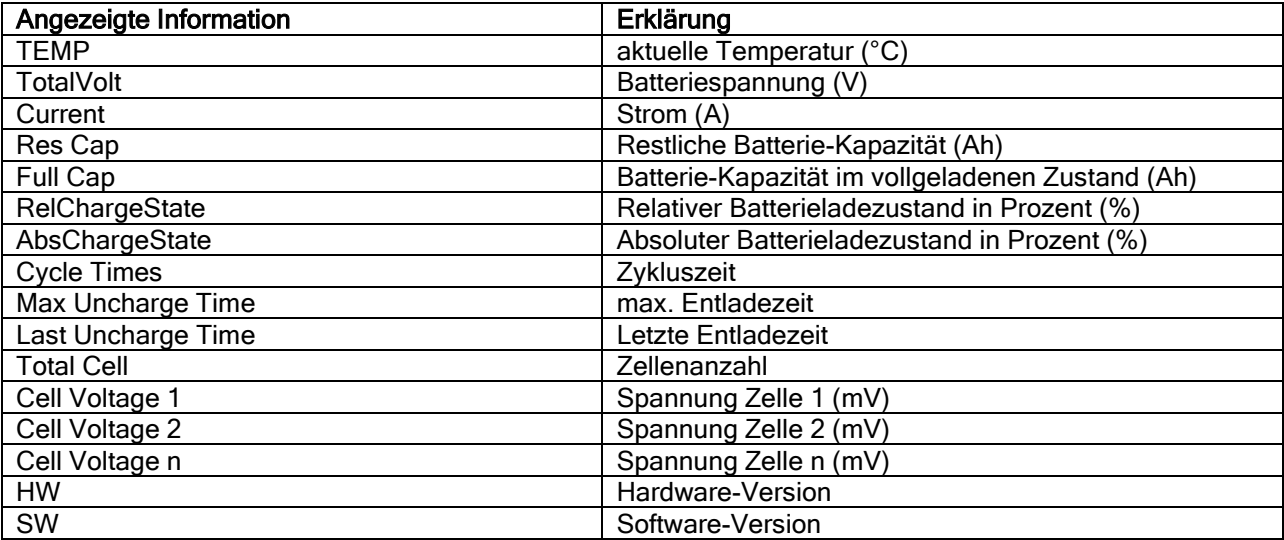

Betätigen Sie zweimal kurz die Taste (im Intervall von weniger als 0,5 s) für die Rückkehr in die Hauptschnittstelle oder wählen Sie ZURÜCK → ENDE.

## ◆ Info Steuerungseinheit

Betätigen Sie kurz die Tasten **Danier in der El und wählen Sie das Menü CTRL Info/Info Steuerungseinheit. Durch** kurzes Betätigen der Taste **in** wird die Option bestätigt und es öffnet sich das Menü CTRL Info. Angezeigt werden die Informationen über die Steuerungseinheit. Betätigen Sie kurz die Taste für die Rückkehr in die Einstellungen.

## Display-Info

Betätigen Sie kurz die Tasten **Die oder Dund wählen Sie das Menü Display/Display-Info. Durch kurzes** Betätigen der Taste **in** wird die Option bestätigt und das Menü Display öffnet sich. Angezeigt werden die Informationen über die Steuerungseinheit. Betätigen Sie kurz die Taste für die Rückkehr in die Einstellungen.

#### Info Drucksensor

Betätigen Sie kurz die Tasten **bei oder in** und wählen Sie das Menü Torque info/Drucksensor. Durch kurzes Betätigen der Taste **in** wird die Option bestätigt und es öffnet sich das Menü Torq info. Angezeigt werden die Informationen über die Steuerungseinheit. Betätigen Sie kurz die Taste in für die Rückkehr in die Einstellungen.

#### ◆ Fehlercodes

Betätigen Sie kurz die Tasten **Dater in der El und wählen Sie das Menü Error Code/Fehlermeldungen. Durch** kurzes Betätigen der Taste **bereigt wird die Option bestätigt und das Menü öffnet sich. Error Code zeigt die** Information über die letzten 10 Fehler an. Der Fehlercode 00 bedeutet, dass kein Fehler aufgetreten ist.

## Definitionen der Fehlermeldungen

Das Display kann die am Elektrofahrrad vorkommenden Störungen anzeigen. Sobald ein Fehler festgestellt wird, wird das entsprechende Symbol angezeigt. Zusätzlich wird einer der folgenden Codes angezeigt. Sollte ein Fehlercode auftreten, der nicht in der Tabelle angeführt ist, wenden Sie sich an Ihren Händler. Prüfen Sie immer, ob die Konnektoren ordnungsgemäß eingesteckt sind.

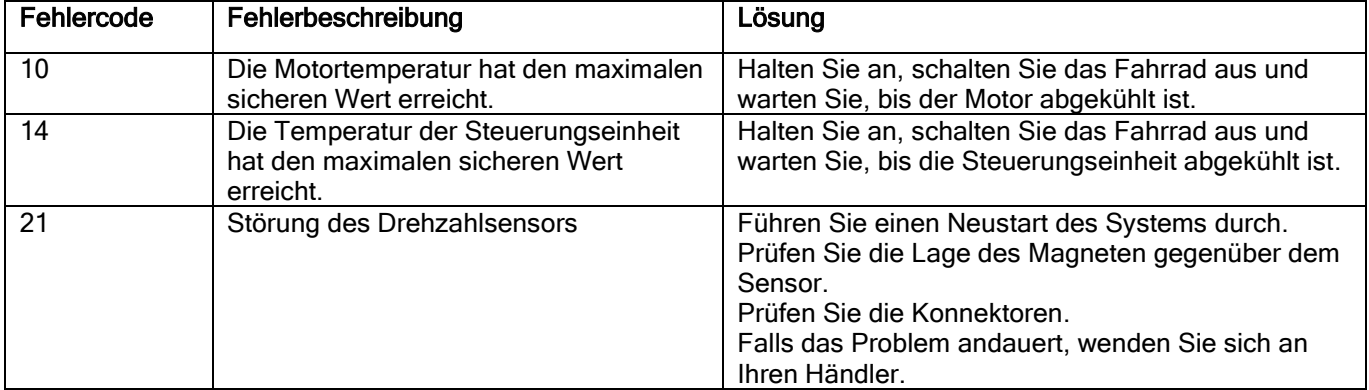

Wird ein Fehlercode angezeigt, lassen Sie den Fehler beheben. Anderenfalls werden Sie das Fahrrad nicht normal fahren können. Wenden Sie sich immer an einen autorisierten Fahrradhändler.

Achten Sie auf sichere Verwendung. Versuchen Sie nie, einen Konnektor zu ziehen oder einzustecken, solange die Batterie geladen wird oder die Versorgung aus der Batterie eingeschaltet ist.

So beugen Sie der Verletzungsgefahr durch Stromschlag vor.

Das Display ist vor Stößen zu schützen.

Um eine Nichtübereinstimmung der Parameter zu verhindern, nehmen Sie nie Parameteränderungen vor.

# **7 HÄNDLERSANLEITUNG FÜR DP C10.CAN**

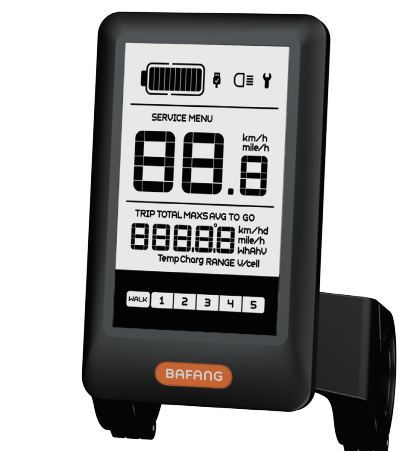

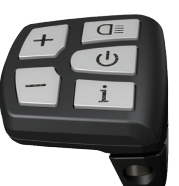

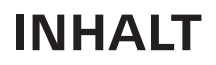

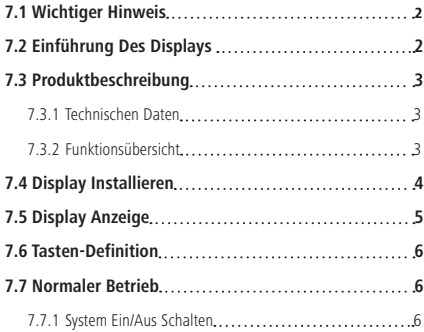

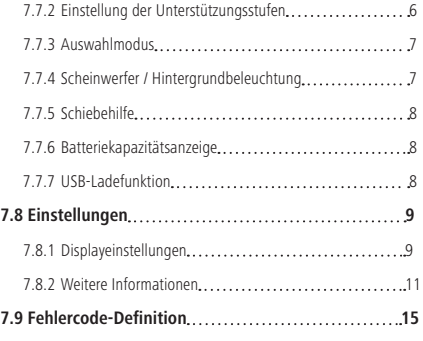

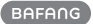

# **7.1 WICHTIGER HINWEIS**

- Wenn die Fehlerinformation vom Display nicht gemäß den Anweisungen beseitigt werden können, wenden Sie sich bitte an Ihren Händler.
- Das Produkt ist so konzipiert, dass es Wasser geschützt ist. Bitte vermeiden Sie, dass Wasser in das Bedienfeld oder in das Display eindringt (kein direktes Spritzwasser benutzen).
- Reinigen Sie das Pedelec nicht mit einem Dampfstrahl-/ Hochdruckreiniger oder Wasserschlauch. Wasser kann in die Elektrik zerstören.
- Bitte verwenden Sie dieses Produkt mit Sorgfalt.
- Verwenden Sie keine Verdünner oder anderen Lösungsmittel, um das Display zu reinigen. Solche Stoffe können die Oberflächen beschädigen.
- Keine Garantie/ Gewährleistung für Verschleiß durch normalen Gebrauch und Alterung.

# **7.2 EINFÜHRUNG DES DISPLAYS**

- Modell: DP C10 CAN BUS
- Das Gehäuse ist aus PC und Acryl, und die Tasten sind aus Silikon.

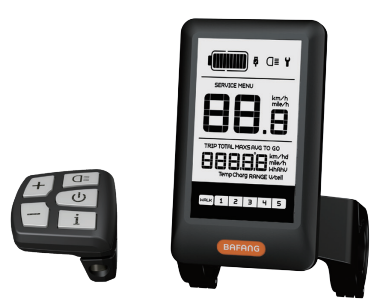

• Die Kennzeichnung des Kabeletiketts ist wie folgt:

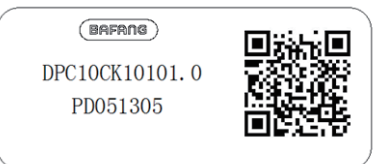

**Notiz:** Bitte entfernen Sie das Etikett mit dem QR-Code nicht vom Displaykabel. Die Informationen des Lables dient zu einer später möglichen Softwareaktualisierung.

# **7.3 PRODUKTBESCHREIBUNG**

#### **7.3.1 Technischen Daten**

- Betriebstemperatur: -20°C bis 45°C
- Lagertemperatur: -20°C bis 50°C
- Wasserdicht: IP65
- Lager Feuchtigkeit: 30% 70% RH

#### **7.3.2 Funktionsübersicht**

- Geschwindigkeitsanzeige (einschließlich Geschwindigkeit in Echtzeit (SPEED), Höchstgeschwindigkeit (MAXS) und Durchschnittliche Geschwindigkeit (AVG), sowie Umschaltung zwischen Kilometern und Meilen)
- Umschaltung zwischen Kilometern und Meilen
- Batteriekapazitätsanzeige
- Beleuchtungssystem mit automatischen Sensoren
- Helligkeitseinstellung für Hintergrundbeleuchtung
- Anzeige der Leistungsunterstützung
- Schiebehilfe
- Kilometeranzeige (einschließlich Einzelfahrt, Gesamtstrecke)
- Anzeige der verbleibenden Strecke (abhängig von der Fahrweise)
- Anzeige der Motorausgangsleistung
- Anzeige des Energieverbrauchs in KALORIEN (Hinweis: sofern diese Funktion vom Display unterstützt wird)
- Fehleranzeige
- Wartung
- USB-Ladefunktion

# **7.4 DISPLAY INSTALLIEREN**

1. Öffnen Sie die Bügel des Displays und setzen Sie die Gummiringe A auf den Lenker. (Geeignet für folgende Lenker: ∮22,2 oder ∮31,8)

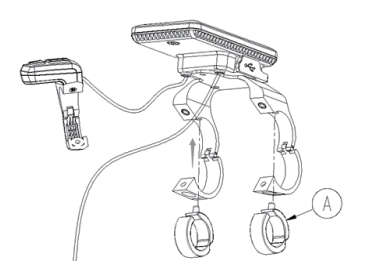

2. Setzen Sie nun das Display richtig auf den Lenker und sichern Sie die Bügel (B) mit zwei M4\*8 Schrauben (C). Erforderliches Drehmoment: 1N.m.

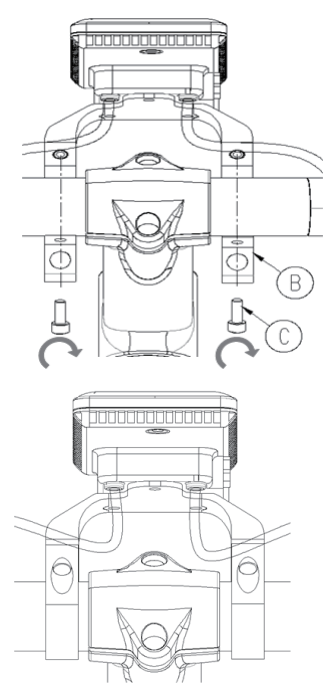

3. Öffnen Sie den Bügel (D) am Controller-Pad und richten Sie ihn ordnungsgemäß aus (geeignet für folgende Lenker: ∮22,2).

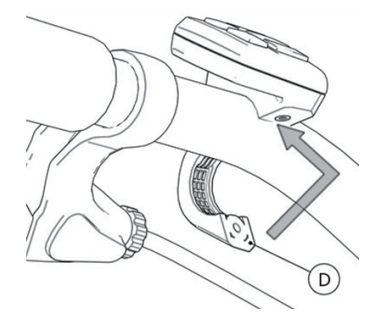

4. Sichern Sie das Controller-Pad mit einer M3\*10 Schraube (E) am Lenker. Erforderliches Drehmoment: 1N.m.

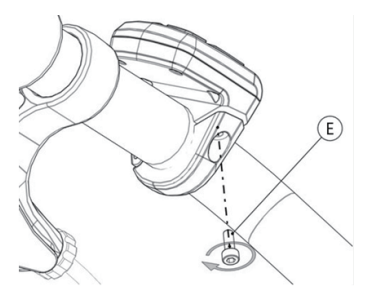

5. Verbinden Sie das EB-BUS Kabel mit dem Display.

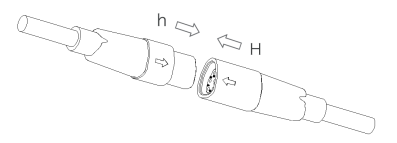

# **7.5 DISPLAY ANZEIGE**

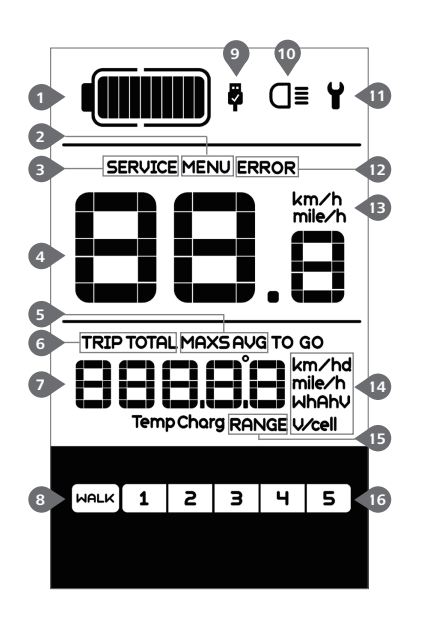

- Anzeige der Batteriekapazität in Echtzeit.
- Menü.
- Wartung: Siehe Abschnitt "SERIVCE".
- Digitale Geschwindigkeitsanzeige.
- Geschwindigkeitsmodus, Höchstgeschwindigkeit (MAXS) – Durchschnittliche Geschwindigkeit (AVG).
- Kilometeranzeige, Tagesstrecke (TRIP) Gesamtstrecke (ODO).
- Daten: Anzeige von entsprechenden Daten je nach Modus.
- 8 Schiebehilfe | WALK
- Im Bereich der USB-Ladeanzeige erscheint das Icon , falls ein externes USB-Gerät mit dem Display verbunden ist.
- Bei eingeschalteter Beleuchtung erscheint im Display das Symbol  $Q\blacksquare$ .
- **11** Fehleranzeige  $\mathbf{Y}$ .
- Anzeige von Fehler-Codes.
- Einheit für die Geschwindigkeitsanzeige.
- Anzeige der Einheit.
- Verbleibende Strecke (RANGE).
- Unterstützungsstufe.

# **7.6 TASTEN-DEFINITION**

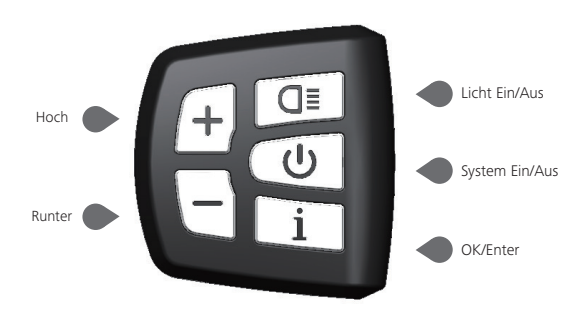

# **7.7 NORMALER BETRIEB**

#### **7.7.1 System Ein/Aus Schalten**

Halten Sie im Display die Taste ( $\bigcirc$  (>2s) gedrückt, um das System einzuschalten. Halten Sie die Taste  $\Theta$  erneut (>2s) gedrückt, um das System auszuschalten.

Wenn die "automatische Abschaltzeit" auf 5 Minuten eingestellt ist (sie kann mit der Funktion "Automatische Abschaltung " Siehe unter "Automatische Abschaltung " eingestellt werden), wird das Display automatisch und innerhalb der gewünschten Zeit ausgeschaltet, wenn es nicht mehr bedient wird. Wenn die Kennwortfunktion aktiviert ist, müssen Sie das richtige Kennwort eingeben, um die Anzeige zu aktivieren.

#### **7.7.2 Einstellung der Unterstützungsstufen**

Drücken Sie bei eingeschaltetem Display die Taste  $\left( + \right)$  oder  $\left( - \right)$  (<0,5s), um in den Modus der Unterstützungsstufen zu wechseln. Die niedrigste Stufe ist 1 und die höchste Stufe ist 5. Bei eingeschaltetem System beginnt die Unterstützung mit Stufe 1; in Stufe Null gibt es keine Unterstützung.

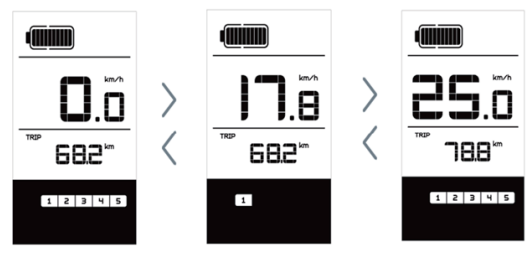

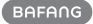

#### **7.7.3 Auswahlmodus**

Drücken Sie kurz (<0,5s) die Taste in Jum die unterschiedlichen Fahrt-Modi anzuzeigen. Modi: Tagesstrecke (TRIP) – Gesamtkilometer (ODO) – Höchstgeschwindigkeit (MAX) – Durchschnittliche Geschwindigkeit (AVG) – Verbleibende Strecke (RANGE) – Ausgangsleistung (POWER) – Energieverbrauch (C (nur bei installiertem Drehmomentsensor)).

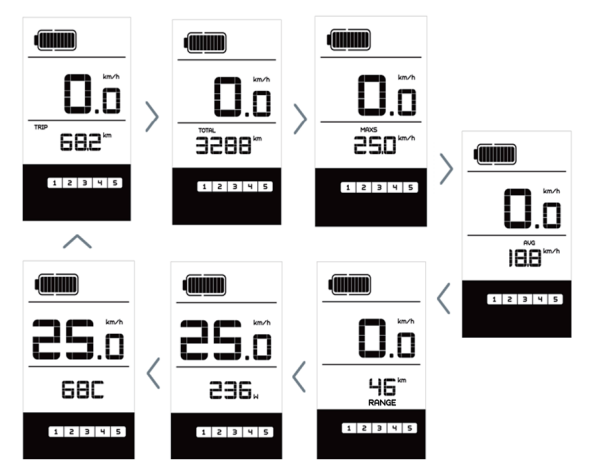

#### **7.7.4 Scheinwerfer / Hintergrundbeleuchtung**

Halten Sie die Taste **I≡** (>2s) gedrückt, um das Scheinwerfer- und Rücklicht einzuschalten.

Halten Sie die Taste **a≣** erneut (>2s) gedrückt, um den Scheinwerfer auszuschalten. Die Helligkeit der Hintergrundbeleuchtung können Sie über die Displayeinstellung "Brightness" einstellen. Wenn das Display/ Pedelec in einer dunklen Umgebung eingeschaltet wird, werden die Display-Hintergrundbeleuchtung/ das Scheinwerferlicht automatisch eingeschaltet. Falls die Display-Hintergrundbeleuchtung/ das Scheinwerferlicht manuell ausgeschaltet wurden, ist die automatische Sensorfunktion deaktiviert; die Beleuchtung lässt sich dann nur manuell einschalten, nachdem das System erneut eingeschaltet wurde.

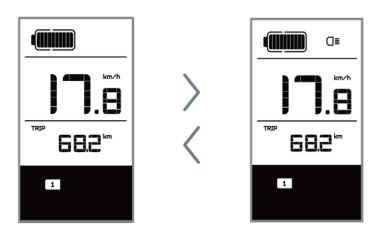

#### **7.7.5 Schiebehilfe**

Die Schiebehilfe kann nur bei stehendem Pedelec aktiviert werden.

Aktivierung: Drücken Sie kurz (<0,5s) die Taste  $\leftarrow$ , bis Stufe Null angezeigt wird. Drücken Sie dann (< 0.5s) die Taste (-), das Symbol [  $max$  ] erscheint. Halten Sie nun die Taste gedrückt; die Schiebehilfe ist dann aktiviert. Das Symbol [weLk] blinkt und das Pedelec lässt sich mit ungefähr 6 km/h schieben. Nach dem Loslassen der Taste stoppt der Motor automatisch und schaltet auf Stufe Null zurück (wenn Sie 5 Sekunden lang keine weitere Funktion ausführen).

Falls kein Geschwindigkeitssignal erfasst wird, erscheint die Anzeige 2,5km/h.

#### **7.7.6 Batteriekapazitätsanzeige**

Die Batteriekapazitätsanzeige unterteilt sich in zehn Balken. Jeder volle Balken weist auf die prozentual verbleibende Kapazität hin. Falls der Rahmen der Anzeige blinkt, muss die Batterie geladen werden (siehe nachfolgende Übersicht):

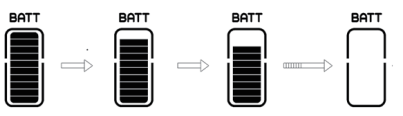

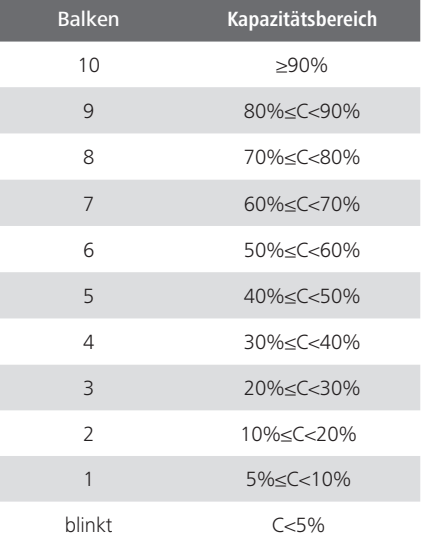

#### **7.7.7 USB-Ladefunktion**

Wenn ein externes USB-Gerät an das Display angeschlossen wird, erscheint das Icon. Das externe Gerät wird aufgeladen.

Die maximale Ladespannung beträgt 5V und der maximale.

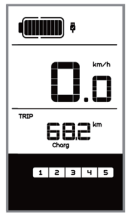

# **7.8 EINSTELLUNGEN**

Drücken Sie nach dem Einschalten des Displays zweimal kurz hintereinander (<0,3s) die Taste Li Lum das "MENÜ"-Interface zu öffnen. Wählen Sie mit den Tasten oder eine Option. Drücken Sie die Taste  $\Box$  i zweimal kurz hintereinander (<0.3s). um Ihre Auswahl zu bestätigen und zum Hauptmenü zurückzukehren. Wenn Sie im "MENÜ"-Interface 10 Sekunden lang keine Taste drücken, kehrt das Display automatisch zum Hauptmenü zurück und die Daten werden nicht gespeichert.

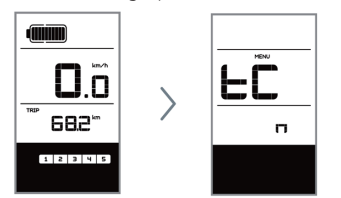

#### **7.8.1 Displayeinstellungen**

#### **7.8.1.1 Kilometerstand zurücksetzen**

Drücken Sie bei eingeschaltetem System zweimal kurz hintereinander (<0,3s) die Taste  $\boxed{\mathbf{i}}$ , um das "MENÜ"-Interface zu öffnen; im Display erscheint die Anzeige "tC" (siehe nachfolgende Abbildung). Wählen Sie nun mit den Tasten  $\leftarrow$  oder  $\leftarrow$  die Option "y" oder "n". Wenn Sie die Option "y" wählen, werden die Einstellungen für Tagesstrecke (TRIP), Höchstgeschwindigkeit (MAX) und Durchschnittliche Geschwindigkeit (AVG) zurückgesetzt.

Drücken Sie nach der Auswahl der gewünschten Option zweimal kurz (<0,3s) die Taste Li ], um die Einstellungen zu speichern und zum Hauptmenü zurückzukehren. Oder drücken Sie die Taste i einmal kurz (<0,3s), um die Einstellungen zu speichern und zur nächsten Option "Kilometer/Meilen als Einheit auswählen" zu gelangen .

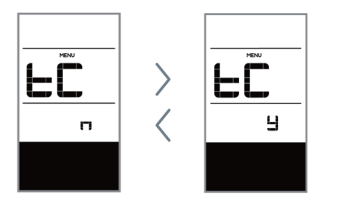

HINWEIS: Wenn der Tagesstreckenzähler 99999km erreicht, wird er automatisch zurückgesetzt.

#### **7.8.1.2 Kilometer/Meilen als Einheit auswählen**

Drücken Sie zweimal kurz hintereinander (<0,3s) die Taste i , um das "MENÜ"-Interface zu öffnen. Drücken Sie die Taste Li I wiederholt, bis im Display die Anzeige "S7" erscheint (siehe nachfolgende Abbildung). Wählen Sie nun mit  $\bigoplus$  oder  $\bigoplus$  die Option "km/h" oder "mile/h".

Drücken Sie nach der Auswahl die Taste  $\Box$  i zweimal kurz hintereinander (<0.3s). um die Einstellungen zu speichern und zum Hauptmenü zurückzukehren. Oder drücken Sie die Taste  $\boxed{i}$  einmal kurz (<0.3s), um die Einstellungen zu speichern und zur nächsten Option "Lichtintensität" zu gelangen.

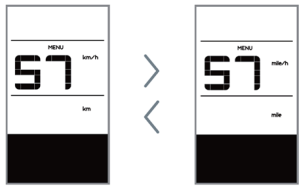

#### **7.8.1.3 Lichtintensität**

Drücken Sie zweimal kurz hintereinander (<0,3s) die Taste i , um das "MENÜ"-Interface zu öffnen. Drücken Sie die Taste wiederholt, bis im Display die Anzeige "bL0" erscheint (siehe nachfolgende Abbildung). Drücken Sie nun  $\left|+\right\rangle$ oder  $\left|-\right\rangle$ .

um die Lichtintensität zu erhöhen bzw. zu reduzieren (Einstellung von 0-5).

Drücken Sie nach der Auswahl die Taste  $\left[ \begin{array}{c} i \\ i \end{array} \right]$  zweimal kurz hintereinander (<0.3s), um die Einstellungen zu speichern und zum Hauptmenü zurückzukehren. Oder drücken Sie die Taste  $\begin{bmatrix} i \\ i \end{bmatrix}$  einmal kurz (<0.3s), um die Einstellungen zu speichern und zur nächsten Option "Displayhelligkeit" zu gelangen.

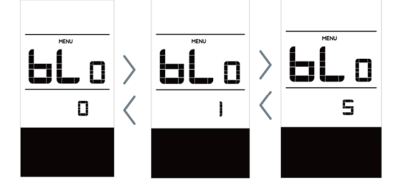

#### **7.8.1.4 Displayhelligkeit**

Drücken Sie zweimal kurz hintereinander (<0,3s) die Taste iil. um das "MENÜ"-Interface zu öffnen. Drücken Sie die Taste wiederholt, bis im Display die Anzeige "bL1" erscheint (siehe nachfolgende Abbildung). Drücken Sie nun  $+$  oder  $-$  , um die Helligkeit zu erhöhen bzw. zu reduzieren (Einstellung von 0-5).

Drücken Sie nach der Auswahl die Taste  $\boxed{\text{i}}$  zweimal kurz hintereinander (<0.3s), um die Einstellungen zu speichern und zum Hauptmenü zurückzukehren. Oder drücken Sie die Taste  $\boxed{i}$  einmal kurz (<0,3s), um die Einstellungen zu speichern und zur nächsten Option "Automatische Abschaltung" zu gelangen.

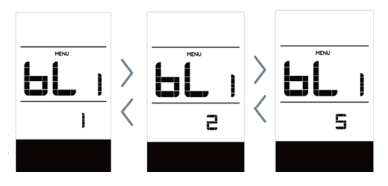

#### **7.8.1.5 Automatische Abschaltung**

Drücken Sie zweimal kurz hintereinander (<0,3s) die Taste i , um das "MENÜ"-Interface zu öffnen. Drücken Sie die Taste wiederholt, bis im Display die Anzeige "OFF" erscheint (siehe nachfolgende Abbildung). Drücken Sie nun  $\leftarrow$  oder  $\leftarrow$ , um die Helligkeit zu erhöhen bzw. zu reduzieren (1-9 Minuten).

Drücken Sie nach der Auswahl die Taste  $\frac{1}{2}$  zweimal kurz hintereinander (<0.3s), um die Einstellungen zu speichern und zum Hauptmenü zurückzukehren. Oder drücken Sie die Taste  $\left[ \begin{array}{cc} i \\ i \end{array} \right]$  einmal kurz (<0.3s), um die Einstellungen zu speichern und zur nächsten Option "SERVICE" zu gelangen.

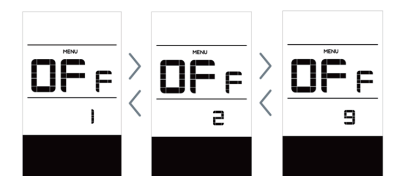

#### **7.8.1.6 SERVICE**

Drücken Sie zweimal kurz hintereinander (<0,3s) die Taste i , um das "MENÜ"-Interface zu öffnen. Drücken Sie die Taste Li I wiederholt, bis im Display die Anzeige "nnA" erscheint (siehe nachfolgende Abbildung). Wählen Sie nun mit  $\leftarrow$  oder  $\leftarrow$  die Option "0" oder "1". Mit der Option 0 wird die Benachrichtigungsfunktion deaktiviert.

Drücken Sie nach der Auswahl die Taste  $\boxed{\text{i}}$  zweimal kurz hintereinander (<0,3s), um die Einstellungen zu speichern und zum Hauptmenü zurückzukehren.

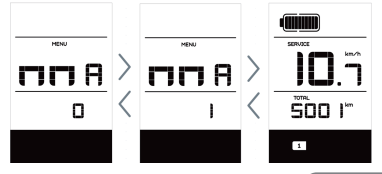

38 BF-DM-C-DP C10-DE November 2019

BAFANG

HINWEIS: Bei aktivierter Funktion "Service Tip" erscheint im eingeschalteten Zustand nach jeweils 5000 km zurückgelegter Strecke (Strecke von mehr als 5000 km) die Anzeige " SERVICE".

#### **7.8.2 Weitere Informationen**

Alle Daten dieser Anzeige dienen nur Informationszwecken und können nicht geändert werden.

#### **7.8.2.1 Radgröße**

Drücken Sie zweimal kurz hintereinander (<0,3s) die Taste i , um das "MENÜ"-Interface zu öffnen. Drücken Sie die Taste wiederholt, bis im Display die Anzeige "LUd" erscheint (siehe nachfolgende Abbildung).

Drücken Sie nach der Anzeige der gewünschten Informationen die Taste zweimal hintereinander (<0,3s), um die Einstellungen zu speichern und zum Hauptmenü zurückzukehren. Oder drücken Sie die Taste  $\begin{bmatrix} i \\ i \end{bmatrix}$  einmal (<0.3s), um zur nächsten Option "Höchstgeschwindigkeit" zu gelangen.

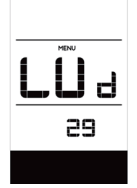

#### **7.8.2.2 Höchstgeschwindigkeit**

Drücken Sie zweimal kurz hintereinander (<0.3s) die Taste Li Lum das "MENÜ"-Interface zu öffnen. Drücken Sie die Taste Li wiederholt, bis im Display die Anzeige "SPL" erscheint (siehe nachfolgende Abbildung).

Drücken Sie nach der Anzeige der gewün-

**BAFANG** 

schten Informationen die Taste zweimal hintereinander (<0,3s), um die Einstellungen zu speichern und zum Hauptmenü zurückzukehren. Oder drücken Sie die Taste  $\left| i \right|$  einmal (<0.3s), um zur nächsten Option "Controller-Hardware" zu gelangen.

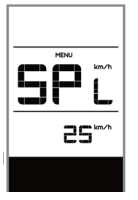

#### **7.8.2.3 Controller-Hardware**

Drücken Sie zweimal kurz hintereinander (<0,3s) die Taste i , um das "MENÜ"-Interface zu öffnen. Drücken Sie die Taste wiederholt, bis im Display die Anzeige "CHc" (Controller Hardware Check) erscheint (siehe nachfolgende Abbildung).

Drücken Sie nach der Anzeige der gewünschten Informationen die Taste zweimal hintereinander (<0,3s), um die Einstellungen zu speichern und zum Hauptmenü zurückzukehren. Oder drücken Sie die Taste  $\left[ i \right]$  einmal (<0,3s), um zur nächsten Option "Controller-Software" zu gelangen.

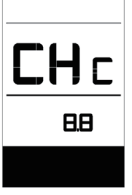

#### **7.8.2.4 Controller-Software**

Drücken Sie zweimal kurz hintereinander (<0,3s) die Taste i , um das "MENÜ"-Interface zu öffnen. Drücken Sie die Taste Li wiederholt, bis im Display die Anzeige "CSc" (Controller Software Check) erscheint (siehe nachfolgende Abbildung).

Drücken Sie nach der Anzeige der gewünschten Informationen die Taste zweimal hintereinander (<0,3s), um die Einstellungen zu speichern und zum Hauptmenü zurückzukehren. Oder drücken Sie die Taste  $\left| i \right|$  einmal (<0,3s), um zur nächsten Option "Display-Hardware" zu gelangen.

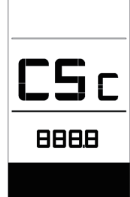

#### **7.8.2.5 Display-Hardware**

Drücken Sie zweimal kurz hintereinander (<0,3s) die Taste i , um das "MENÜ"-Interface zu öffnen. Drücken Sie die Taste wiederholt, bis im Display die Anzeige "dHc" (Display Hardware Check) erscheint (siehe nachfolgende Abbildung).

Drücken Sie nach der Anzeige der gewünschten Informationen die Taste zweimal hintereinander (<0,3s), um die Einstellungen zu speichern und zum Hauptmenü zurückzukehren. Oder drücken Sie die Taste  $\left| i \right|$  einmal (<0,3s), um zur nächsten Option "Display-Software" zu gelangen.

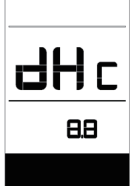

#### **7.8.2.6 Display-Software**

Drücken Sie zweimal kurz hintereinander (<0,3s) die Taste i , um das "MENÜ"-Interface zu öffnen. Drücken Sie die Taste

 wiederholt, bis im Display die Anzeige "dSc" (Display Software Check) erscheint (siehe nachfolgende Abbildung).

Drücken Sie nach der Anzeige der gewünschten Informationen die Taste $\lfloor i \rfloor$ zweimal hintereinander (<0,3s), um die Einstellungen zu speichern und zum Hauptmenü zurückzukehren. Oder drücken Sie die Taste  $\left\lfloor i \right\rfloor$  einmal (<0,3s), um zur nächsten Option "BMS-Hardware" zu gelangen.

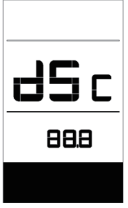

#### **7.8.2.7 BMS-Hardware**

Drücken Sie zweimal kurz hintereinander (<0,3s) die Taste i , um das "MENÜ"-Interface zu öffnen. Drücken Sie die Taste Li I wiederholt, bis im Display die Anzeige "bHc" (BMS Hardware Check) erscheint (siehe nachfolgende Abbildung).

Drücken Sie nach der Anzeige der gewünschten Informationen die Taste zweimal hintereinander (<0,3s), um die Einstellungen zu speichern und zum Hauptmenü zurückzukehren. Oder drücken Sie die Taste  $\left[ i \right]$  einmal (<0.3s), um zur nächsten Option "BMS-Software" zu gelangen.

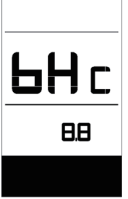

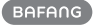

#### **7.8.2.8 BMS-Software**

Drücken Sie zweimal kurz hintereinander (<0,3s) die Taste Lil, um das "MENÜ"-Interface zu öffnen. Drücken Sie die Taste Li wiederholt, bis im Display die Anzeige "bSc" (BMS Software Check) erscheint (siehe nachfolgende Abbildung).

Drücken Sie nach der Anzeige der gewünschten Informationen die Taste zweimal hintereinander (<0,3s), um die Einstellungen zu speichern und zum Hauptmenü zurückzukehren. Oder drücken Sie die Taste  $\left[ i \right]$  einmal (<0,3s), um zur nächsten Option "Sensor-Hardware" zu gelangen.

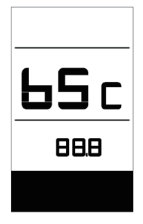

#### **7.8.2.9 Sensor-Hardware**

Drücken Sie zweimal kurz hintereinander (<0,3s) die Taste i , um das "MENÜ"-Interface zu öffnen. Drücken Sie die Taste Li wiederholt, bis im Display die Anzeige "SHc" (Sensor Hardware Check) erscheint (siehe nachfolgende Abbildung).

Drücken Sie nach der Anzeige der gewünschten Informationen die Taste zweimal hintereinander (<0,3s), um die Einstellungen zu speichern und zum Hauptmenü zurückzukehren. Oder drücken Sie die Taste  $\left| i \right|$  einmal (<0,3s), um zur nächsten Option "Sensor-Software" zu gelangen.

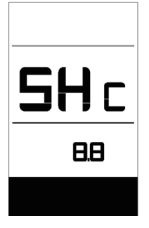

HINWEIS: Diese Daten werden nicht angezeigt, falls kein Drehmomentsensor im Antriebssystem installiert ist.

#### **7.8.2.10 Sensor-Software**

Drücken Sie zweimal kurz hintereinander (<0,3s) die Taste i , um das "MENÜ"-Interface zu öffnen. Drücken Sie die Taste Li I wiederholt, bis im Display die Anzeige "SSc" (Sensor Software Check) erscheint (siehe nachfolgende Abbildung).

Drücken Sie nach der Anzeige der gewünschten Informationen die Taste zweimal hintereinander (<0,3s), um die Einstellungen zu speichern und zum Hauptmenü zurückzukehren. Oder drücken Sie die Taste  $\boxed{\mathbf{i}}$  einmal (<0,3s), um zur nächsten Option "Batteriedaten" zu gelangen.

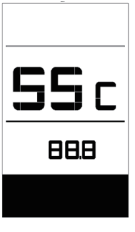

HINWEIS: Diese Daten werden nicht angezeigt, falls kein Drehmomentsensor im Antriebssystem installiert ist.

#### **7.8.2.11Batteriedaten**

Drücken Sie zweimal kurz hintereinander (<0,3s) die Taste i , um das "MENÜ"-Interface zu öffnen. Drücken Sie die Taste L i I wiederholt, bis im Display die Anzeige "b01" erscheint (siehe nachfolgende Abbildung). Drücken Sie kurz die Taste (0,3s), um alle Batteriedaten anzuzeigen.

Drücken Sie nach der Anzeige der gewünschten Informationen die Taste zweimal hintereinander (<0,3s), um die Einstellungen zu speichern und zum Hauptmenü zurückzukehren. Oder drücken Sie die Taste  $\left[ i \right]$  einmal (<0,3s), um zur nächsten Option "Fehleranzeigen" zu gelangen.

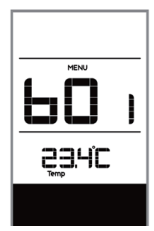

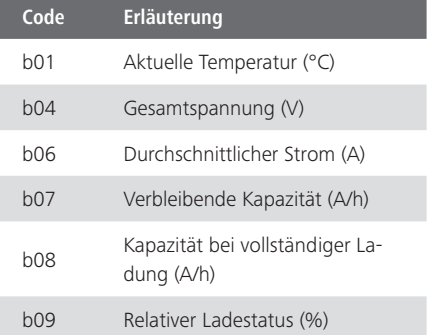

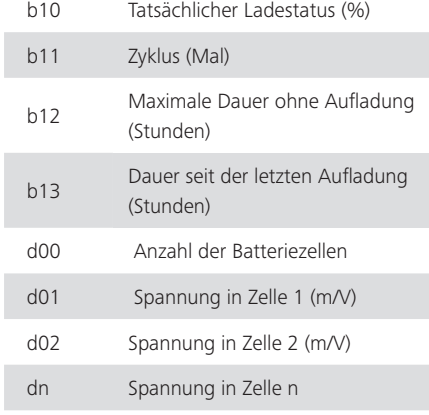

HINWEIS: Falls keine Daten erfasst werden können, erscheint im Display die Anzeige "--".

#### **7.8.2.12 Fehleranzeigen**

Drücken Sie zweimal kurz hintereinander (<0,3s) die Taste i , um das "MENÜ"-Interface zu öffnen. Drücken Sie die Taste Li I wiederholt, bis im Display die Anzeige "E00" erscheint (siehe nachfolgende Ab-

bildung). Drücken Sie kurz die Taste (0,3s), um die letzten zehn Error-Codes ("EO0" bis "EO9") anzuzeigen. Code "00" bedeutet, dass kein Fehler vorliegt.

Drücken Sie nach der Anzeige der gewünschten Informationen die Taste zweimal hintereinander (<0,3s), um zum Hauptmenü zurückzukehren.

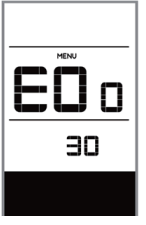

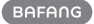

# **7.9 FEHLERCODE-DEFINITION**

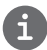

Das Display kann die Fehler eines Pedelecs anzeigen. Wenn ein Fehler erkannt wird, wird das Schraubenschlüsselsymbol auf dem Display angezeigt und einer der folgenden Fehlercodes wird ebenfalls angezeigt.

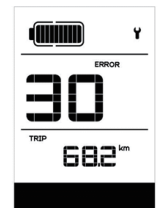

Hinweis: Bitte lesen Sie die Beschreibung des Fehlercodes sorgfältig durch. Wenn der Fehlercode angezeigt wird, starten Sie das System zuerst neu. Wenn das Problem nicht behoben wird, wenden Sie sich bitte an Ihren Händler.

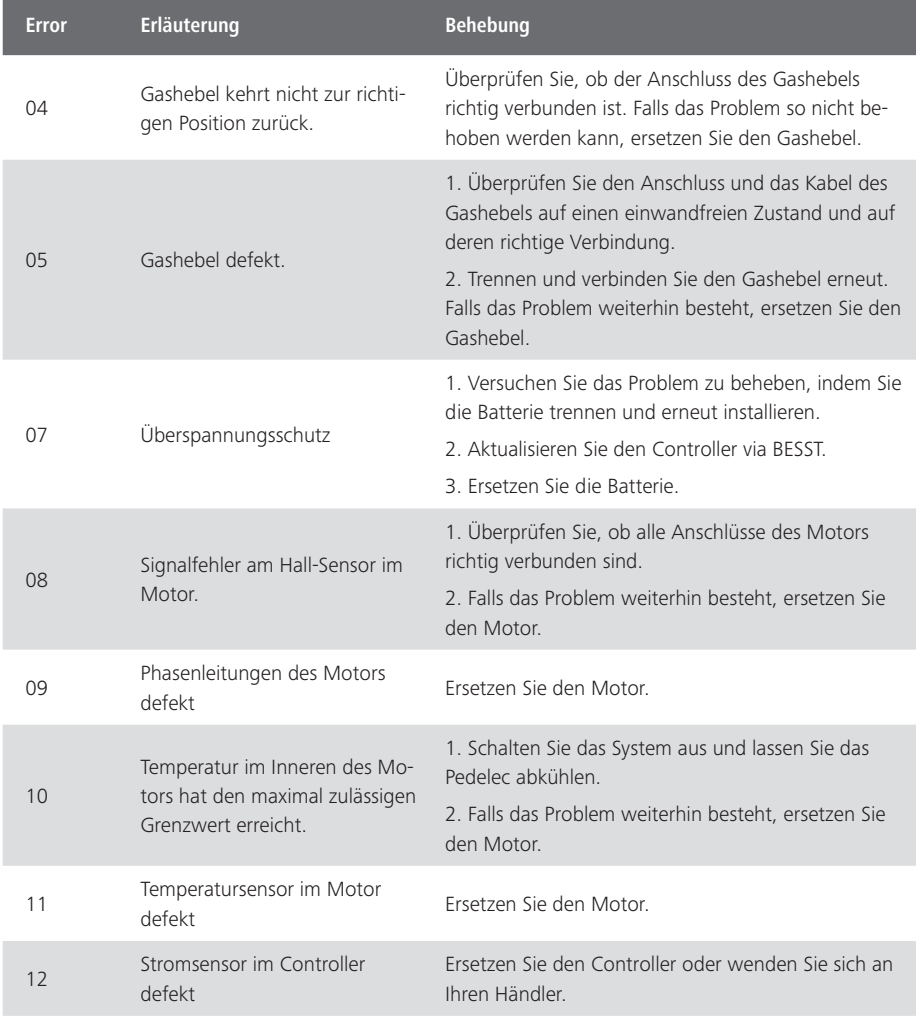

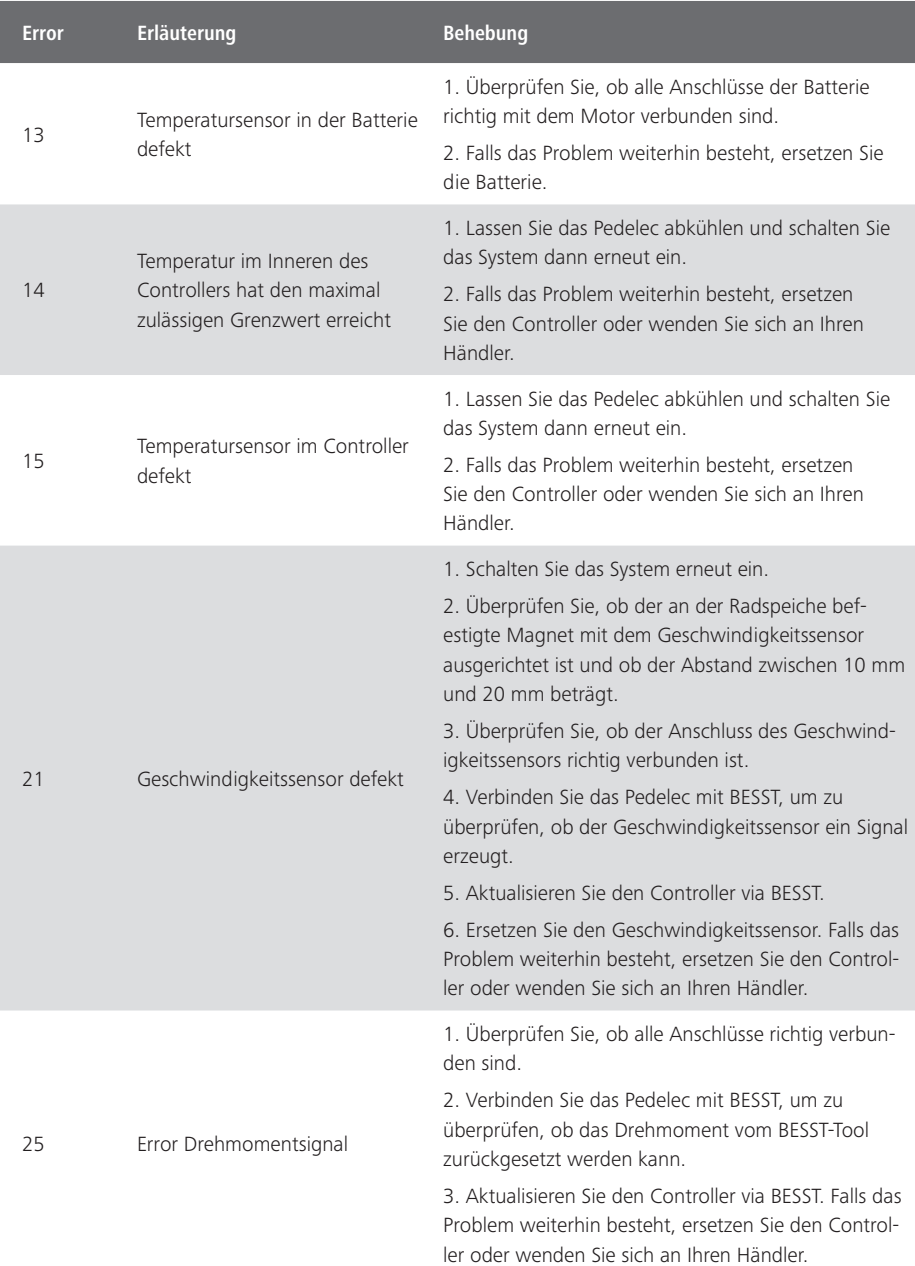

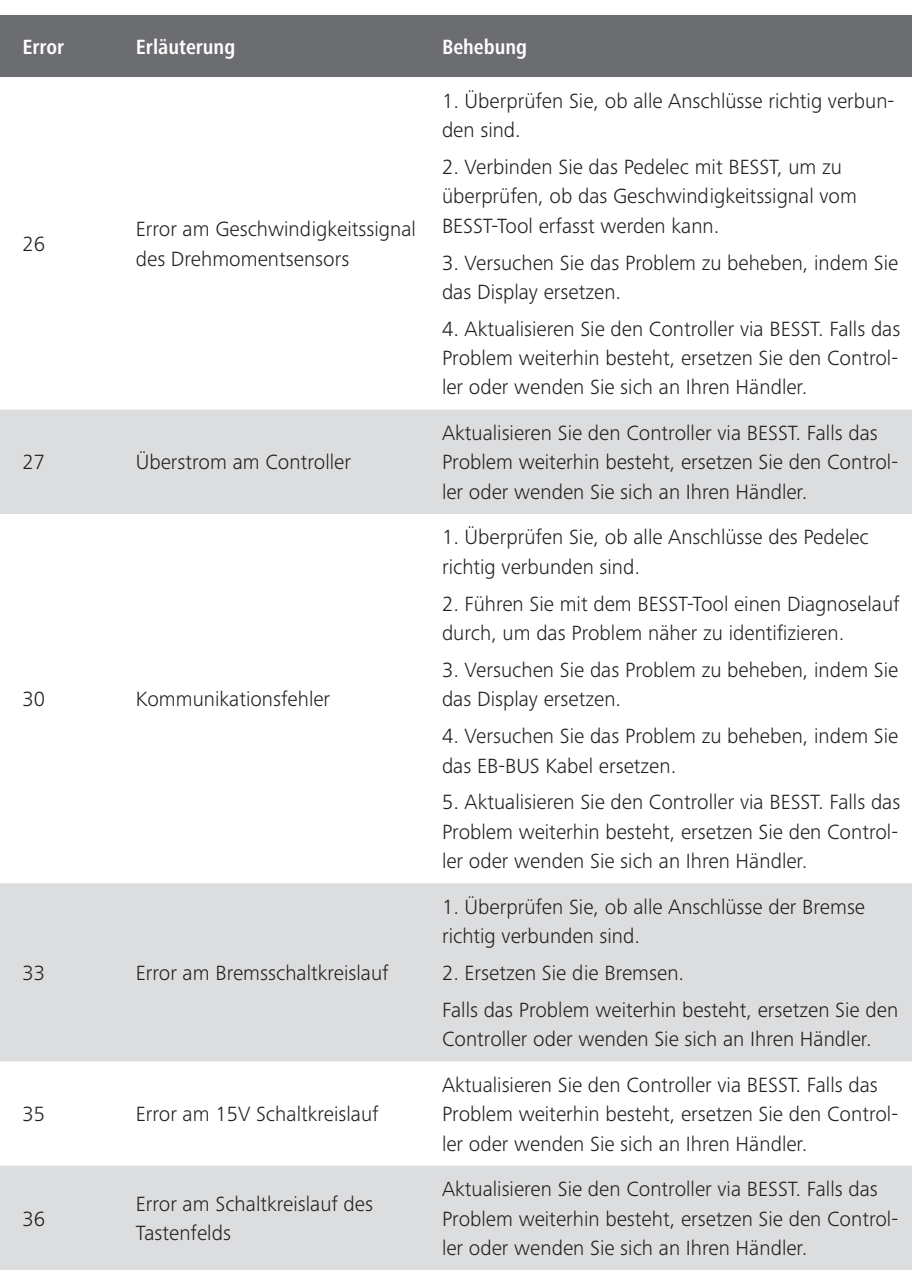

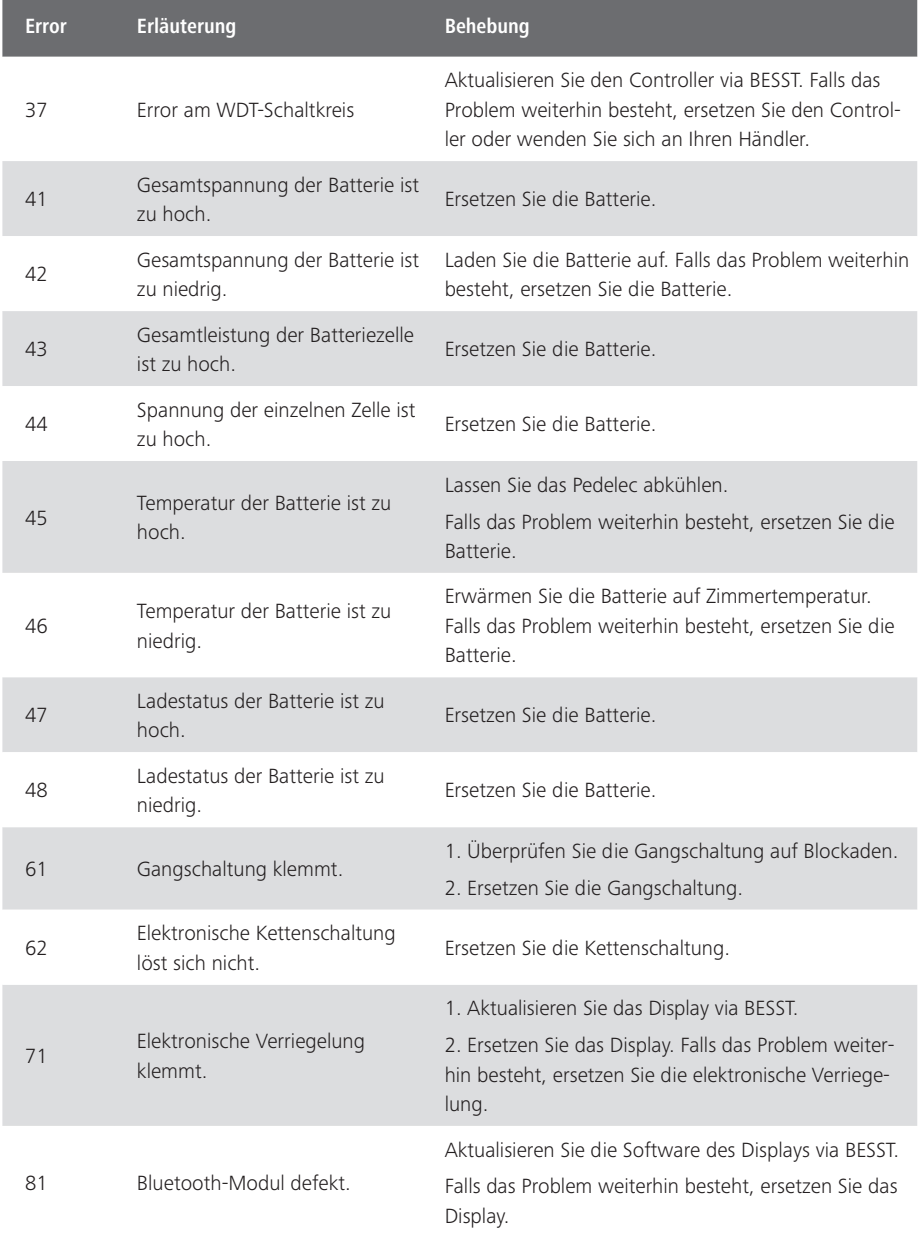

Wir wünschen Ihnen viele zufriedene Kilometer auf Ihrem neuen Elektrofahrrad!

# Ihr Team von MOUNTFIELD

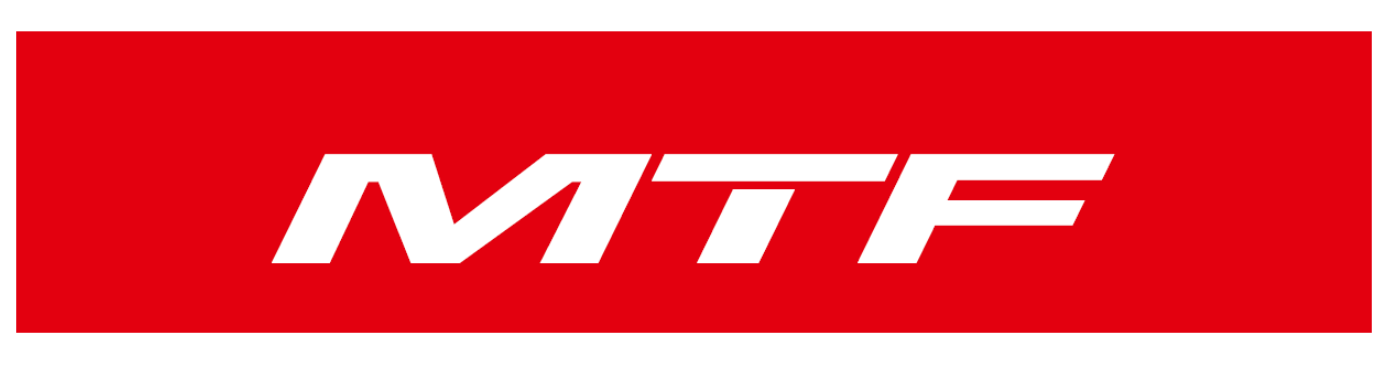

Mountfield a.s. Mirošovická 697, 251 64 Mnichovice, IČO: 25620991 Tel.: +420 327 777 111